# **KENWOOD**

# **GPS-NAVIGATIONSSYSTEM DNX7250DAB DNX525DAB DNX5250BT DNX4250DAB DNX4250BT**

# **HANDBUCH FÜR DAS GPS-NAVIGATIONSSYSTEM**

JVCKENWOOD Corporation

#### **[Endbenutzer-Lizenzvereinbarungen](#page-3-0) 4**

 $\begin{small} \begin{smallmatrix} \mathcal{L} & \mathcal{L} & \mathcal{L} & \mathcal{L} \\ \mathcal{L} & \mathcal{L} & \mathcal{L} \\ \mathcal{L} & \mathcal{L} & \mathcal{L} \\ \mathcal{L} & \mathcal{L} & \mathcal{L} \\ \mathcal{L} & \mathcal{L} & \mathcal{L} \\ \mathcal{L} & \mathcal{L} & \mathcal{L} \\ \mathcal{L} & \mathcal{L} & \mathcal{L} \\ \mathcal{L} & \mathcal{L} & \mathcal{L} \\ \mathcal{L} & \mathcal{L} & \mathcal{L} \\ \mathcal{L} & \mathcal{L}$ 

**Inhalt**

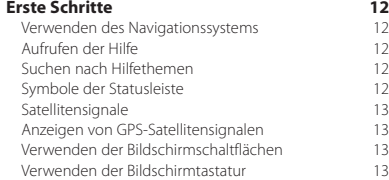

[Entfernen von Kurzbefehlen](#page-12-0)

[Hinzufügen von Kurzbefehlen](#page-12-0) 13<br>13 Entfernen von Kurzbefehlen 13

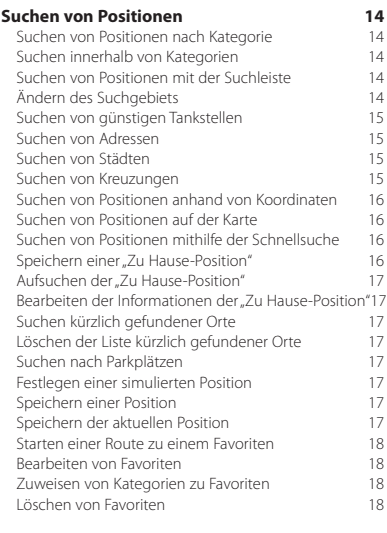

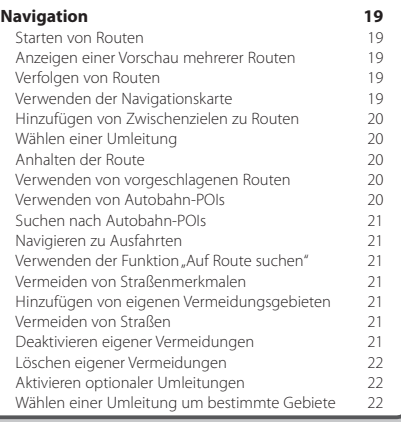

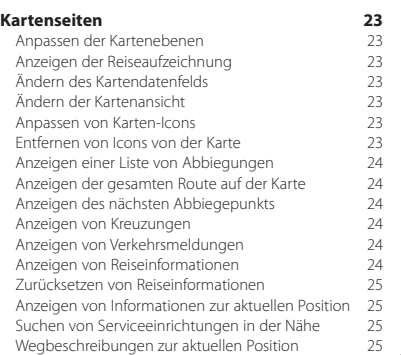

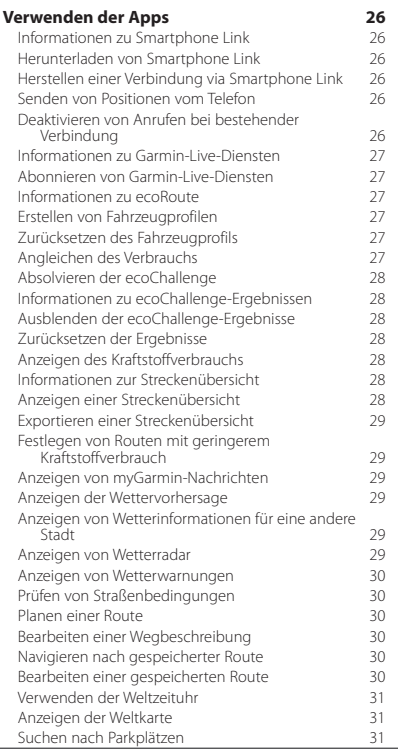

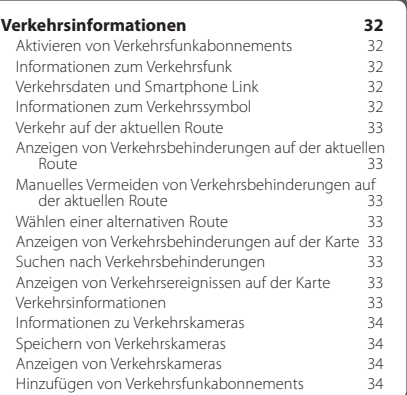

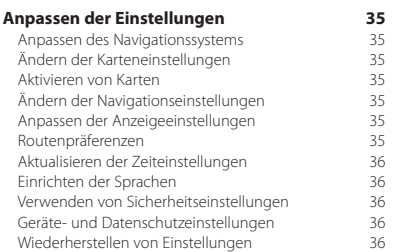

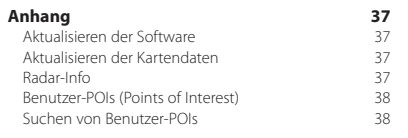

#### **In diesem Handbuch verwendete Symbole**

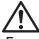

Es werden wichtige Vorsichtsmaßnahmen zur Vermeidung von Verletzungen und möglicherweise gefährlichen Situationen beschrieben.

# Ess werden besondere Anweisungen, zusätzliche Erklärungen, Einschränkungen und Referenzseiten erläutert.<br>Es werden besondere Anweisungen, zusätzliche Erklärungen, Einschränkungen und Referenzseiten erläutert.

## <span id="page-3-0"></span>**Endbenutzer-Lizenzvereinbarungen**

#### **Software-Lizenzvereinbarung**

DURCH DIE VERWENDUNG DES DNX7250DAB / DNX5250BT / DNX525DAB / DNX4250BT / DNX4250DAB STIMMEN SIE DEN BEDINGUNGEN DER FOLGENDEN SOFTWARE-LIZENZVEREINBARUNG ZU. LESEN SIE DIE LIZENZVEREINBARUNG AUFMERKSAM DURCH.

Garmin Ltd. und/oder deren Tochtergesellschaften ("Garmin") gewähren Ihnen im Rahmen des normalen Betriebs dieses Geräts eine beschränkte Lizenz zur Verwendung der in diesem Gerät im Binärformat integrierten Software (die "Software"). Verfügungsrechte, Eigentumsrechte und Rechte am geistigen Eigentum an der Software verbleiben bei Garmin und/oder dessen Drittanbietern.

Sie erkennen an, dass die Software Eigentum von Garmin und/oder dessen Drittanbietern ist und durch die Urheberrechte der Vereinigten Staaten von Amerika und internationale Urheberrechtsabkommen geschützt ist. Weiterhin erkennen Sie an, dass Struktur, Organisation und Code der Software, für die kein Quellcode zur Verfügung gestellt wird, wertvolle Betriebsgeheimnisse von Garmin und/oder dessen Drittanbietern sind und dass der Quellcode der Software ein wertvolles Betriebsgeheimnis von Garmin und/oder dessen Drittanbietern bleibt. Sie verpflichten sich, die Software oder Teile davon nicht zu dekompilieren, zu deassemblieren, zu verändern, zurückzuassemblieren, zurückzuentwickeln, in eine allgemein lesbare Form umzuwandeln oder ein von der Software abgeleitetes Werk zu erstellen. Sie verpflichten sich, die Software nicht in ein Land zu exportieren oder zu reexportieren, das nicht im Einklang mit den Exportkontrollgesetzen der Vereinigten Staaten von Amerika oder den Exportkontrollgesetzen eines anderen, in diesem Zusammenhang relevanten Landes steht.

#### **Lizenzvereinbarung für Endbenutzer**

Das von Ihnen erworbene Garmin-Gerät ("Gerät") oder der von Ihnen durchgeführte Download ("Download") kann eine Anwendung, Inhalte oder beides umfassen. Bei einem Gerät verbleibt die integrierte Software ("Software"), bei einem Download die Anwendung einschließlich der integrierten Software (zusammengefasst als "Anwendung" bezeichnet) Eigentum von Garmin Ltd. oder deren Tochtergesellschaften (zusammengefasst als "Garmin" bezeichnet). Die ggf. im Gerät oder in die Anwendung integrierten oder separat heruntergeladenen Kartendaten ("Kartendaten") sind Eigentum von HERE North America LLC und/oder deren Tochterunternehmen ("HERF") und sind für Garmin lizenziert. Garmin ist zudem Eigentümer von Informationen, Verkehrsdaten, Text, Bildern, Grafiken, Fotos, Audio- und Videoinhalten und anderen Anwendungen und Daten, die im Gerät oder in der Anwendung integriert sind oder separat heruntergeladen wurden ("anderer Inhalt") oder nutzt diese unter Lizenz. Kartendaten und andere Inhalte werden zusammengefasst als "Inhalt" bezeichnet. Die Software, die Anwendung und der Inhalt (zusammengefasst

als "Garmin-Produkte" bezeichnet) sind durch Urheberrechte sowie internationale Urheberrechtsabkommen geschützt. Die Garmin-Produkte werden unter Lizenz vergeben und nicht verkauft. Struktur, Organisation und Code der Software und der Anwendung sind wertvolle Betriebsgeheimnisse von Garmin und/oder deren Drittanbietern. Die Garmin-Produkte werden jeweils gemäß dieser Lizenzvereinbarung bereitgestellt und unterliegen den folgenden Bedingungen, die sowohl vom Endbenutzer ("Sie" und entsprechende Ableitungen) als auch von Garmin und seinen Lizenzgebern sowie angeschlossenen Unternehmen von Garmin und seinen Lizenzgebern akzeptiert werden. Wenn Sie die Anwendung von einem Drittanbieter für Anwendungen ("Anwendungsanbieter") erhalten, erkennen Sie an, dass Garmin und nicht der Anwendungsanbieter für die Anwendung verantwortlich ist. Bei den Lizenzgebern von Garmin, einschließlich der Lizenzgeber, Dienstanbieter, Vertriebswegpartner, Zulieferer und angeschlossenen Unternehmen von Garmin und seinen Lizenzgebern, handelt es sich jeweils um einen direkten und beabsichtigten Drittbegünstigten dieser Vereinbarung, der deren Rechte im Falle eines Vertragsbruchs Ihrerseits direkt gegen Sie durchsetzen kann.

#### **WICHTIG:** LESEN SIE SICH DIE GESAMTE

LIZENZVEREINBARUNG AUFMERKSAM DURCH, BEVOR SIE DAS GERÄT ODER DIE HERUNTERGELADENE ANWENDUNG ODER DEN INHALT ERWERBEN ODER VERWENDEN. DURCH DEN ERWERB, DIE INSTALLATION, DAS ANFERTIGEN EINER KOPIE ODER DIE ANDERWEITIGE NUTZUNG DES GERÄTS, DER HERUNTERGELADENEN ANWENDUNG ODER DES INHALTS BESTÄTIGEN SIE, DASS SIE DIESE LIZENZVEREINBARUNG GELESEN HABEN UND MIT DEN BEDINGUNGEN EINVERSTANDEN SIND. WENN SIE DEN BEDINGUNGEN FÜR DAS PRODUKT NICHT ZUSTIMMEN, GEBEN SIE DAS VOLLSTÄNDIGE GERÄT INNERHALB VON 7 TAGEN NACH KAUFDATUM AN DEN HÄNDLER ZURÜCK, BEI DEM SIE ES ERWORBEN HABEN (BEI EINEM NEUKAUF), UM DEN VOLLEN KAUFPREIS ERSTATTET ZU BEKOMMEN. SEHEN SIE VOM ERWERB, DER INSTALLATION ODER DER VERWENDUNG DES DOWNLOADS AB, WENN SIE DIESEN BEDINGUNGEN FÜR DEN DOWNLOAD NICHT ZUSTIMMEN.

#### **Lizenzbedingungen**

Garmin ("wir" oder "uns") bietet Ihnen Speichermedien, die im Falle eines Geräts die Software und den integrierten Inhalt, einschließlich aller "Online-" oder elektronischen Dokumentationen und gedruckten Unterlagen, oder im Falle eines Downloads die Anwendung und den integrierten bzw. beigefügten Inhalt enthalten, einschließlich aller "Online-" oder elektronischen Dokumentationen und gedruckten Materialien. Garmin gewährt Ihnen eine eingeschränkte, nicht ausschließliche Lizenz zur Verwendung des jeweiligen Garmin-Produkts gemäß den Bedingungen dieser Vereinbarung. Sie erklären sich damit einverstanden, das jeweilige Garmin-Produkt ausschließlich für den persönlichen Gebrauch oder (falls zutreffend) für interne Betriebsabläufe und nicht für ein Serviceunternehmen, für den Mehrbenutzerbetrieb, für einen Wiederverkauf oder für ähnliche Zwecke zu verwenden. Dementsprechend, jedoch vorbehaltlich der in den folgenden Abschnitten dargelegten Einschränkungen, dürfen Sie das jeweilige Garmin-Produkt nur nach Bedarf für Ihre persönliche Verwendung kopieren, um es (i) anzuzeigen und (ii) zu speichern; dabei dürfen Sie enthaltene Urheberrechtshinweise nicht entfernen, und Sie dürfen das Garmin-Produkt nicht ändern. Ihre Nutzung der Anwendung darf nicht gegen Nutzungsrichtlinien des Anwendungsanbieters oder anderer externer Dienstanbieter verstoßen, die Sie zur Aktivierung der Anwendung verwenden. Sie verpflichten sich, die Garmin-Produkte oder Teile davon nicht zu reproduzieren, zu archivieren, zu kopieren, zu verändern, zu dekompilieren, zu disassemblieren, zurückzuentwickeln oder ein davon abgeleitetes Werk zu erstellen, und Sie dürfen sie, außer im gesetzlich zulässigen Rahmen, in keinerlei Weise und für keinerlei Zwecke weitergeben oder vertreiben. Garmin behält sich außerdem das Recht vor, den von einem Drittanbieter bereitgestellten Inhalt nicht weiter anzubieten, falls dieser Anbieter den Inhalt nicht mehr bereitstellt oder der Vertrag von Garmin mit dem Anbieter aus einem beliebigen Grund endet.

**Support.** Falls Sie die Anwendung von einem Drittanbieter für Anwendungen erworben haben und Support bezüglich des Betriebs, technischen Support und Unterstützung bei Installation, Deinstallation, Nutzung oder Betrieb der Anwendung benötigen oder falls Sie Fragen, Beschwerden oder Ansprüche bezüglich der Anwendung haben, nehmen Sie unter folgender Email-Adresse Kontakt mit Garmin auf: mobileapplications.support@garmin.com.

**Verantwortlichkeit des Anwendungsanbieters.** Falls Sie die Anwendung von einem Drittanbieter für Anwendungen erworben haben, ist der Anwendungsanbieter nicht zur Bereitstellung von Wartungs- oder Supportdiensten für die Anwendung verpflichtet, und er ist auch nicht für Ansprüche Ihrerseits oder einer dritten Partei bezüglich des Besitzes oder der Verwendung der Anwendung zuständig, u. a. Ansprüche bezüglich der Produkthaftung, der Nichteinhaltung gesetzlicher Anforderungen bzw. Bestimmungen oder des Verbraucherschutzes. Darüber hinaus ist der Anwendungsanbieter nicht für Ansprüche Dritter bezüglich Verletzungen geistiger Eigentumsrechte zuständig, die sich durch Ihren Besitz oder Ihre Verwendung der Anwendung ergeben.

**Einschränkungen.** Sofern Garmin Ihnen hierzu nicht eine spezielle Lizenz erteilt hat und ohne Einschränkung der vorstehenden Abschnitte dürfen Sie die Garmin-Produkte nicht mit anderen Produkten, Systemen oder Anwendungen verwenden, die installiert oder anderweitig mit Fahrzeugen verbunden sind oder mit diesen kommunizieren und zur Abfertigung, Flottenverwaltung oder für sonstige Verwendungszwecke eingesetzt werden können, bei denen der Inhalt von einem zentralen Kontrollzentrum zur Abfertigung einer Fahrzeugflotte verwendet wird. Darüber

hinaus ist es Ihnen untersagt, die Garmin-Produkte an andere Personen oder Dritte zu vermieten oder zu leasen. Nur die Autovermietungsfirmen, die eine ausdrückliche schriftliche Genehmigung von Garmin erhalten haben, Produkte von Garmin, die den Inhalt umfassen, an ihre Vermietungskunden zu vermieten, dürfen diese Produkte vermieten.

Bei Verwendung der Software haften Sie allein für Ihr Verhalten und die Inhalte sowie für etwaige Folgen daraus. Sie erklären sich bereit, die Software nur im Rahmen des gesetzlich Zulässigen und gemäß dieser Vereinbarung und sonstigen einschlägigen Richtlinien zu verwenden. Bei Verwendung der Software verpflichten Sie sich u. a., Folgendes zu unterlassen:

- Inhalte hochzuladen, zu veröffentlichen, per E-Mail weiterzuleiten, zu übertragen oder anderweitig zur Verfügung zu stellen, die Patente, Marken, Urheberrechte, Geschäftsgeheimnisse oder sonstige Eigentumsrechte von Dritten verletzen, sofern Sie nicht der Eigentümer der Rechte sind oder vom Eigentümer die Genehmigung zur Veröffentlichung dieser Inhalte erhalten haben.
- Die Software oder sonstige Inhalte für gesetzwidrige oder unzulässige Zwecke zu verwenden.
- Viren, Würmer, Fehler, Trojanische Pferde oder sonstige schädliche Programme zu übertragen.

Sollten Sie außerhalb der USA ansässig sein, erklären Sie sich zur Einhaltung aller lokalen Gesetze, Richtlinien und Vorschriften in Ihrem Land oder am Standort Ihres Webservers in Bezug auf das Online-Verhalten und akzeptable Inhalte bereit, einschließlich gesetzlicher Vorschriften über den Export von Daten in die USA oder in das Land, in dem Sie Ihren Wohnsitz haben.

**Datenübertragung.** Bestimmte, mit der Anwendung verbundene Dienste können zu einer Datenübertragung von Ihrem Gerät führen. Dabei fallen möglicherweise abhängig vom Datentarif des Geräts zusätzliche Gebühren für die Datenübertragung an. Wenden Sie sich an den Datenanbieter, um Details zu zusätzlichen Gebühren zu erhalten.

**Garmin-Live-Dienste.** Garmin stellt Ihnen u. U. als Garmin-Live-Dienste bezeichnete Dienste bereit. Garmin-Live-Dienste sind als einmaliger Erwerb von Live-Diensten oder für einen bestimmten Zeitraum erhältlich. Beim einmaligen Erwerb erhält der Käufer des Dienstes Garmin-Live-Dienste (i) während der Nutzungsdauer des Garmin-Geräts des Käufers, (ii) während der Nutzungsdauer des Smartphones des Käufers (falls zutreffend) oder (iii) solange Garmin Inhalt von seinem Drittanbieter für Inhalte erhält; je nachdem, welcher Zeitpunkt früher eintritt. Die Nutzungsdauer eines Garmin-Geräts kennzeichnet den Zeitraum, in dem das Gerät (a) die erforderlichen technischen Funktionen zur Nutzung der zum gegebenen Zeitpunkt aktuellen Live-Dienste aufweist (einschließlich eines Betriebssystems, das mit Live-Diensten kompatibel ist) und (b) wie vorgesehen funktionstüchtig ist, ohne dass umfangreiche Reparaturen erforderlich sind. Ein Garmin-Gerät wird als nicht mehr funktionstüchtig angesehen und hat das Ende seiner

Nutzungsdauer erreicht, wenn für das Gerät seit mindestens 24 Monaten keine Updates heruntergeladen wurden. Inhalt der Garmin-Live-Dienste ist nicht in allen Gebieten verfügbar. Bei einem Verstoß gegen die Nutzungsbedingungen der Live-Dienste kann Garmin ein Abonnement für Live-Dienste fristlos kündigen. Abonnements für Live-Dienste dürfen nicht auf eine andere Person oder ein anderes Garmin-Produkt übertragen werden; dies gilt auch dann, wenn die Anwendung auf dem Smartphone verbleibt. Garmin-Live-Dienste sind je nach Dienst zum Teil geografisch auf die Empfangs- und Übertragungsreichweite der Funksender beschränkt, die von den jeweiligen Netzbetreibern betrieben werden. Wetterverhältnisse, Topografie, die Position des Fahrzeugs und Hindernisse (z. B. Brücken und Gebäude) können sich darauf auswirken. Einige Dienste sind gewöhnlich nicht in allen Ländern verfügbar. Das Ausmaß und die Eigenschaften der verfügbaren Dienste sind von Land zu Land unterschiedlich. Sie sind persönlich dafür verantwortlich, die Gesetze und Vorschriften der jeweiligen Länder einzuhalten.

**Garantieausschluss.** Die Garmin-Produkte werden Ihnen ohne Mängelgewähr zur Verfügung gestellt, und Sie erklären sich damit einverstanden, sie auf eigenes Risiko zu verwenden. Garmin und seine Lizenzgeber, einschließlich der Lizenzgeber, Dienstanbieter, Vertriebswegpartner, Zulieferer und angeschlossenen Unternehmen von Garmin und seinen Lizenzgebern, geben keinerlei ausdrücklichen oder stillschweigenden Garantien, Zusicherungen oder Gewährleistungen jeglicher Art, die sich aufgrund von Gesetzen oder anderweitigen Bestimmungen ergeben, u. a. Garantien, Zusicherungen und Gewährleistungen in Bezug auf Inhalt, Qualität, Genauigkeit, Vollständigkeit, Wirksamkeit, Zuverlässigkeit, Gebrauchstauglichkeit, Eignung für einen bestimmten Zweck, Nutzen, Verwendung oder Ergebnisse der Garmin-Produkte, oder dafür, dass der Inhalt oder der Server unterbrechungs- oder fehlerfrei funktioniert. Die Garmin-Produkte sind ausschließlich als zusätzliche Navigationshilfe vorgesehen und dürfen nicht für Zwecke genutzt werden, die präzise Messungen von Richtungen, Distanzen, Positionen oder Topografien erfordern. GARMIN ÜBERNIMMT KEINERLEI GARANTIE IM HINBLICK AUF DIE GENAUIGKEIT ODER VOLLSTÄNDIGKEIT DER KARTENDATEN ODER DES ANDEREN INHALTS.

**Haftungsausschluss.** GARMIN UND SEINE LIZENZGEBER, einschließlich der Lizenzgeber, Dienstanbieter, Vertriebswegpartner, Zulieferer und angeschlossenen Unternehmen von Garmin und seinen Lizenzgebern, SCHLIESSEN ALLE AUSDRÜCKLICHEN ODER STILLSCHWEIGENDEN GARANTIEN IN BEZUG AUF OUALITÄT. LEISTUNG, GEBRAUCHSTAUGLICHKEIT, EIGNUNG FÜR EINEN BESTIMMTEN ZWECK ODER NICHTVERLETZUNG DER RECHTE DRITTER AUS. MÜNDLICHE ODER SCHRIFTLICHE HINWEISE BZW. INFORMATIONEN VON GARMIN ODER SEINEN ZULIEFERERN UND LIZENZGEBERN STELLEN KEINERLEI GARANTIE DAR, UND SIE HABEN KEINERLEI ANSPRUCH AUF GARANTIEN FÜR DERARTIGE HINWEISE

BZW. INFORMATIONEN. DIESER HAFTUNGSAUSSCHLUSS IST WESENTLICHER BESTANDTEIL DIESER VEREINBARUNG. In einigen Ländern sind bestimmte Gewährleistungsausschlüsse nicht gestattet; in einem solchen Fall treffen die vorstehend genannten Ausschlüsse ggf. nicht bzw. nicht im vollen Umfang auf Sie zu.

**Haftungsbeschränkung.** GARMIN UND SEINE LIZENZGEBER, einschließlich der Lizenzgeber, Dienstanbieter, Vertriebswegpartner, Zulieferer und angeschlossenen Unternehmen von Garmin und seinen Lizenzgebern, ÜBERNEHMEN KEINERLEI HAFTUNG IN FOLGENDEN FÄLLEN: BEI EINEM ANSPRUCH, EINER FORDERUNG ODER EINER KLAGE, UNABHÄNGIG VON DESSEN ODER DEREN GRUND, WEGEN DIREKTER ODER INDIREKTER VERLUSTE, VERLETZUNGEN ODER SCHÄDEN, DIE SICH AUS DER VERWENDUNG BZW. DEM BESITZ DER GARMIN-PRODUKTE ERGEBEN, BEI ENTGANGENEN EINNAHMEN, GEWINNEN, VERTRAGSABSCHLÜSSEN ODER EINSPARUNGEN ODER WEGEN ANDERER DIREKTER, INDIREKTER, BEILÄUFIG ENTSTANDENER, KONKRETER ODER FOLGESCHÄDEN, DIE SICH AUS DER VERWENDUNG ODER DER NICHTVERWENDBARKEIT DER GARMIN-PRODUKTE, AUS FEHLERHAFTEN INHALTEN BZW. INFORMATIONEN ODER AUS EINER VERLETZUNG DER VORLIEGENDEN BEDINGUNGEN ERGEBEN; DIES GILT UNABHÄNGIG DAVON, OB ES SICH DABEI UM EINEN AUF DEN VERTRAG ODER EINE UNERLAUBTE HANDLUNG GEGRÜNDETEN ANSPRUCH BZW. EINE DERARTIGE FORDERUNG ODER KLAGE HANDELT ODER DER ANSPRUCH, DIE FORDERUNG ODER DIE KLAGE AUF EINER GARANTIE BERUHT, UND UNABHÄNGIG DAVON, OB SICH DER ANSPRUCH, DIE FORDERUNG ODER DIE KLAGE AUS DER VERWENDUNG, DEM MISSBRAUCH ODER DER NICHTVERWENDBARKEIT DER GARMIN-PRODUKTE ODER AUS FEHLERN DER ANWENDUNG ERGIBT, SELBST WENN GARMIN ODER SEINE LIZENZGEBER VON DER MÖGLICHKEIT SOLCHER SCHÄDEN IN KENNTNIS GESETZT WURDEN. DIE MAXIMAL VON GARMIN UND SEINEN LIZENZGEBERN ANERKANNTE GESAMTHAFTUNG HINSICHTLICH DEREN VERPFLICHTUNGEN LAUT DIESER LIZENZVEREINBARUNG ODER ANDERWEITIG IN BEZUG AUF DIE ANWENDUNG ODER DEN INHALT BETRÄGT US\$ 1,00. In einigen Ländern sind bestimmte Haftungsausschlüsse oder Schadensersatzeinschränkungen nicht gestattet; in einem solchen Fall trifft die vorstehende Bestimmung ggf. nicht bzw. nicht in vollem Umfang auf Sie zu. Wenn Sie die Anwendung von einem Drittanbieter für Anwendungen erworben haben, BESTEHT DIE AUSSCHLIESSLICHE UND MAXIMALE HAFTUNG DES ANWENDUNGSANBIETERS BEI EINEM AUSFALL IM RAHMEN DER GARANTIE IN DER RÜCKERSTATTUNG DES KAUFPREISES DER ANWENDUNG.

DAS HERUNTERLADEN, DAS HOCHLADEN ODER DER SONSTIGE ERHALT VON INHALTEN ÜBER DIE SOFTWARE GESCHIEHT NACH IHREM EIGENEN ERMESSEN UND AUF EIGENE GEFAHR. SIE ALLEIN HAFTEN FÜR SCHÄDEN AN IHREM ELEKTRONISCHEN KOMMUNIKATIONSGERÄT ODER FÜR DATENVERLUSTE, DIE UNTER UMSTÄNDEN DURCH DAS HERUNTERLADEN ODER HOCHLADEN DERARTIGER INHALTE ODER MATERIALIEN ODER DURCH DIE VERWENDUNG DER SOFTWARE ENTSTEHEN.

**Routenprognose.** Ihr Gerät verfügt ggf. über eine Funktion für eine Routenprognose mit dem Namen myTrends, durch die Ihre routinemäßige Fahrweise identifiziert wird. Falls das Gerät über diese Funktion verfügt, werden bei der Vorausschau der Route die voraussichtlich verbleibende Zeit bis zum Ziel sowie entsprechende Verkehrsinformationen zur Route angezeigt. Informationen zu Ihrer routinemäßigen Fahrweise wären für Personen zugänglich, die das Gerät verwenden. Wenn das Gerät die Routenprognose nicht nutzen oder Informationen zu entsprechenden Routen nicht anzeigen soll, können Sie die myTrends-Funktion über das Einstellungsmenü des Geräts deaktivieren.

**Erfassung von Daten.** Möglicherweise erfassen wir Daten bezüglich der Häufigkeit, mit der Sie das Garmin-Produkt verwenden oder mit der Sie bestimmte Anwendungen und Funktionen des Garmin-Produkts nutzen. Die Erfassung dieser Daten erfolgt anonym und auf eine Art und Weise, die keine Rückschlüsse auf Ihre Person zulässt. Wir verwenden diese Daten u. U. zur Ermittlung allgemeiner Benutzertrends und zur anderweitigen Verbesserung unserer Produkte oder Anwendungen. Bei der Nutzung positionsabhängiger Dienste des Garmin-Produkts, zu denen Informationen zu Wetter, Kinoprogrammen, Verkehr, Kraftstoffpreisen oder lokalen Veranstaltungen gehören können, wird die physische Position des Geräts erfasst, um Ihnen diese positionsabhängigen Dienste bereitzustellen. Diese Positionsdaten werden anonym und auf eine Art und Weise erfasst, die keine Rückschlüsse auf Ihre Person zulässt. Wenn Sie Ihre Zustimmung erteilen, werden von Garmin Informationen erfasst und hochgeladen, z. B. Ihre Position, Ihr Tempo und Ihre Richtung (auch als Verkehrstestdaten oder als Floating Car Data bezeichnet), um die Qualität der von Garmin oder anderen Inhaltsanbietern bereitgestellten Verkehrsinformationen und anderen Inhalten zu verbessern. Wenn Sie Ihre Zustimmung erteilen, kann Garmin diese Daten an Dritte weitergeben oder verkaufen. Die Daten werden anonym und auf eine Art und Weise weitergegeben und verkauft, die keine Rückschlüsse auf Ihre Person zulässt. Die Erfassung und Nutzung dieser Positionsdaten sind ausführlicher in der Datenschutzerklärung des Garmin-Produkts beschrieben.

**Keine Empfehlung von Fremdprodukten; Änderung** 

**von Inhaltsanbietern.** Ein Verweis auf Produkte, Dienste, Prozesse, Hypertextlinks zu Drittparteien oder anderem Inhalt durch die Nennung von Markennamen, Marken, Herstellern, Zulieferern oder auf sonstige Weise beinhaltet nicht zwingend die Billigung, Unterstützung oder Empfehlung durch Garmin oder seine Lizenzgeber. Für Produkt- und Serviceinformationen ist ausschließlich der jeweilige Händler verantwortlich. Der Name HERE und das Logo, die Marken und die Logos HERE und HERE ON BOARD und andere Marken und Markennamen im Eigentum von HERE North America LLC dürfen nur mit vorheriger schriftlicher Genehmigung von HERE für kommerzielle Zwecke verwendet werden. Anbieter von Inhalten können von Garmin während der Laufzeit dieser Vereinbarung geändert werden, und Ihre Erfahrung mit dem von einem neuen Anbieter bereitgestellten Inhalt entspricht möglicherweise nicht Ihrer Erfahrung mit dem Inhalt des vorherigen Inhaltsanbieters.

**Exportkontrolle.** Sie verpflichten sich, keinen Teil des Inhalts und kein direktes Produkt des Inhalts aus irgendeinem Land zu exportieren, sofern dies nicht in Übereinstimmung mit geltenden Exportgesetzen, -bestimmungen und -verordnungen geschieht und sofern nicht alle gemäß diesen geltenden Exportgesetzen, -bestimmungen und -verordnungen erforderlichen Lizenzen und Genehmigungen enthalten sind.

**Einhaltung rechtlicher Bestimmungen.** Sie sichern zu und gewährleisten, dass Sie (i) sich nicht in einem Land befinden, das einem Embargo der US-amerikanischen Regierung unterliegt oder von der US-amerikanischen Regierung als ein den Terrorismus unterstützendes Land eingestuft wurde und dass Sie (ii) sich nicht auf der Liste der US-amerikanischen Regierung für Personen und Personengruppen befinden, die Verboten oder Beschränkungen unterliegen.

**Schadloshaltung.** Sie halten Garmin und seine Lizenzgeber, einschließlich deren jeweiliger Lizenzgeber, Dienstanbieter, Vertriebswegpartner, Zulieferer, Rechtsnachfolger, Tochterunternehmen, angeschlossenen Unternehmen und der jeweiligen leitenden Angestellten, Geschäftsführer, Mitarbeiter, Anteilseigner, Agenten und Vertreter von Garmin und seiner Lizenzgeber, schad- und klaglos hinsichtlich jeglicher Haftungsansprüche, Verluste, Verletzungen (einschließlich tödlicher Verletzungen), Forderungen, Klagen, Kosten, Ausgaben oder Ansprüche jeglicher Art und jeglichen Charakters, u. a. Rechtsanwaltskosten, die sich aus oder im Zusammenhang mit der Verwendung bzw. dem Besitz der Garmin-Produkte durch Sie ergeben.

**Kartendaten.** Die Verwendung der Kartendaten unterliegt bestimmten Einschränkungen und/oder Anforderungen, die von Zulieferern und/oder Regierungsoder Aufsichtsbehörden im Einklang mit den unter [http://](http://corporate.navteq.com/supplier_terms.html) [corporate.navteq.com/supplier\\_terms.html](http://corporate.navteq.com/supplier_terms.html) angegebenen Bedingungen auferlegt werden.

**Laufzeit.** Diese Vereinbarung gilt bis zu dem Zeitpunkt, (i) zu dem, sofern zutreffend, Ihr Abonnement (durch Sie oder Garmin) beendet wird oder abläuft, oder (ii) zu dem Garmin diese Vereinbarung aus beliebigem Grund beendet, u. a. wenn Sie nach Ansicht von Garmin die Bedingungen dieser Vereinbarung in irgendeiner Form verletzt haben. Zudem endet diese Vereinbarung mit sofortiger Wirkung, wenn die Vereinbarung zwischen Garmin und einem Drittanbieter endet, von dem Garmin (a) Dienste oder Vertriebsdienstleistungen erhält, die zur Unterstützung der Garmin-Produkte erforderlich sind, oder von dem Garmin (b) Daten lizenziert. Sie verpflichten sich, bei Beendigung der Lizenz sämtliche Kopien des Inhalts zu vernichten. Die oben genannten Gewährleistungs- und Haftungsbeschränkungen bleiben auch nach einer Beendigung weiterhin gültig.

**Gesamte Vereinbarung.** Diese Bedingungen stellen die gesamte Vereinbarung zwischen Garmin und seinen Lizenzgebern, einschließlich der Lizenzgeber, Dienstanbieter, Vertriebswegpartner, Zulieferer und angeschlossenen Unternehmen von Garmin und seinen Lizenzgebern, und Ihnen hinsichtlich des Gegenstands dieser Vereinbarung dar und setzen in ihrer Gesamtheit alle zuvor zwischen Ihnen und Garmin getroffenen schriftlichen oder mündlichen

Vereinbarungen hinsichtlich des Gegenstands dieser Vereinbarung außer Kraft.

Anwendbares Recht.

(a) Bei HERE-Daten der Europäischen Union

Die oben genannten Bedingungen unterliegen den Gesetzen der Niederlande, mit Ausnahme (i) der Bestimmungen des Kollisionsrechts bzw. (ii) der Konvention der Vereinten Nationen über Verträge über den internationalen Warenkauf, die ausdrücklich nicht für diesen Vertrag gilt. Sie stimmen zu, dass sämtliche Rechtsstreitigkeiten, Klagen und Forderungen in Verbindung mit den gemäß diesen Bedingungen zur Verfügung gestellten HERE-Daten der Gerichtsbarkeit der Niederlande unterliegen.

(b) Bei nordamerikanischen HERE-Daten und anderen nicht in den Bereich der Europäischen Union fallenden HERE-Daten

Die oben genannten Bedingungen unterliegen den Gesetzen des Bundesstaates Illinois, USA, mit Ausnahme (i) der Bestimmungen des Kollisionsrechts bzw. (ii) der Konvention der Vereinten Nationen über Verträge über den internationalen Warenkauf, die ausdrücklich nicht für diesen Vertrag gilt. Sie stimmen zu, dass alle Rechtsstreitigkeiten, Klagen und Forderungen in Verbindung mit den gemäß diesen Bedingungen zur Verfügung gestellten HERE-Daten der Gerichtsbarkeit des Bundesstaates Illinois, USA, unterliegen.

(c) Bei nicht mit HERE-Daten im Zusammenhang stehenden Ansprüchen, Klagen und Forderungen

Die oben genannten Bedingungen unterliegen den Gesetzen des Bundesstaates Kansas, USA, mit Ausnahme (i) der Bestimmungen des Kollisionsrechts bzw. (ii) der Konvention der Vereinten Nationen über Verträge über den internationalen Warenkauf, die ausdrücklich nicht für diese Vereinbarung gilt. Sie stimmen zu, alle Rechtsstreitigkeiten, Klagen und Forderungen, die sich aus oder in Verbindung mit der Anwendung oder dem Inhalt ergeben, der Gerichtsbarkeit des US-Bundesstaates Kansas zu übergeben. Übersetzungen dieser Vereinbarung aus dem Englischen werden lediglich als Hilfestellung bereitgestellt. Falls diese Vereinbarung in eine andere Sprache als Englisch übersetzt wird und es zu Widersprüchlichkeiten der Bedingungen zwischen der englischen Version und der Version in einer anderen Sprache kommt, gilt die englische Version.

**Endbenutzer in öffentlichen Ämtern.** Handelt es sich beim Endbenutzer um eine Behörde, ein Ministerium oder ein sonstiges Organ der US-amerikanischen Regierung oder wird der Endbenutzer ganz oder teilweise von der US-amerikanischen Regierung finanziert, unterliegen die Verwendung, Vervielfältigung, Reproduktion, Veröffentlichung, Modifizierung, Offenlegung oder Übertragung der Anwendung und der begleitenden

Dokumentation den Einschränkungen gemäß den Verordnungen DFARS 252.227-7014(a)(1) (JUNI 1995) (Richtlinie des US-Verteidigungsministeriums zur Definition kommerzieller Computersoftware), DFARS 27.7202-1 (Richtlinie des US-Verteidigungsministeriums zu kommerzieller Computersoftware), FAR 52.227-19 (JUNI 1987) (Klausel zu kommerzieller Computersoftware von Zivilbehörden), DFARS 252.227-7015 (NOV. 1995) (Technische Daten des US-Verteidigungsministeriums – Klausel zu kommerziellen Produkten), FAR 52.227-14 Ergänzungen I, II und III (JUNI 1987) (Klausel zu technischen Daten und nicht kommerzieller Computersoftware von Zivilbehörden) und/oder FAR 12.211 und FAR 12.212 (Erwerb von kommerziellen Produkten), soweit zutreffend. Im Falle eines Konflikts zwischen den hier aufgeführten FAR- und DFARS-Vorschriften und dieser Lizenzvereinbarung ist die Auslegung rechtsverbindlich, die eine größere Einschränkung der Regierungsrechte darstellt. Die Unternehmer/Hersteller sind Garmin International, Inc., 1200 East 151st Street, Olathe, Kansas 66062, USA und HERE North America LLC, 425 West Randolph Street, Chicago, Illinois 60606, USA.

Garmin® ist eine Marke von Garmin Ltd. oder deren Tochtergesellschaften und ist in den USA und anderen Ländern eingetragen. Diese Marken dürfen nur mit ausdrücklicher Genehmigung von Garmin verwendet werden.

HERE ist in den USA und anderen Ländern eine Marke. Andere Firmennamen und Marken, die in diesem Dokument erwähnt werden oder auf die verwiesen wird, sind Eigentum ihrer jeweiligen Inhaber. Alle Rechte vorbehalten.

Zusätzliche Bedingungen und Datenschutzrichtlinie für Positionsplattformdienste. Wenn Ihre Anwendung auf Positionsplattformdienste zugreifen kann, stimmen Sie durch den Zugriff auf Positionsplattformdienste den Nokia-Nutzungsbedingungen unter <http://here.com/services/terms> und der Nokia-Datenschutzrichtlinie unter [http://www.nokia.](http://www.nokia.com/global/privacy/privacy/policy/privacy-policy/) [com/global/privacy/privacy/policy/privacy-policy/](http://www.nokia.com/global/privacy/privacy/policy/privacy-policy/) zu.

#### **Endbenutzer-Lizenzvereinbarung für Verkehrsdaten**

Das Garmin-Produkt unterstützt möglicherweise den Empfang von Verkehrsdaten. In diesem Fall finden folgende Bedingungen auf die Nutzung des Garmin-Produkts Anwendung.

HERE North America LLC und/oder dessen Tochterunternehmen einschließlich Traffic.com (ehemals NavTeq Traffic) ("HERE") oder ein anderer externer Verkehrsfunkanbieter ("TPTP") besitzen die Rechte an den Verkehrsinformationen ("Verkehrsdaten"). Wenn Sie RDS-/ TMC-, DAB- oder HD RadioTM-Verkehrsdaten empfangen, besitzen HERE oder der externe Verkehrsfunkanbieter die Rechte an den RDS-/TMC-, DAB- oder HD Radio-Netzen, über die diese Informationen an Ihr Garmin-Produkt gesendet werden. Durch das Abonnieren oder den Empfang der Verkehrsdaten sowie durch jedweden sonstigen Zugriff auf diese Daten erklären Sie, dass Sie diese Vereinbarung gelesen und verstanden haben, die hierin dargelegten Bedingungen akzeptieren und mindestens 18 Jahre alt sind. Wenn Sie mit den Bedingungen dieser Vereinbarung nicht einverstanden sind, lehnen Sie das Abonnement ab; ist das Abonnement Bestandteil Ihres Produkts von Garmin, geben Sie das Produkt innerhalb von 7 Tagen an den Händler zurück, bei dem Sie es erworben haben, um den vollen Kaufpreis erstattet zu bekommen.

Sie stimmen zu, die Verkehrsdaten zusammen mit dem Garmin-Produkt ausschließlich für private, nicht gewerbliche Zwecke und nicht für Serviceunternehmen, für den Mehrbenutzerbetrieb oder für ähnliche Zwecke zu verwenden. Sie verpflichten sich, einzelne Verkehrsdaten nicht zu bearbeiten, zu kopieren, zu scannen, zu dekompilieren, zu disassemblieren oder zurückzuentwickeln und keinerlei andere Methoden zur Reproduzierung, Duplizierung, Wiederveröffentlichung, Übertragung oder Verteilung der einzelnen Verkehrsdaten einzusetzen. Sie verteidigen und halten HERE oder den externen Verkehrsfunkanbieter (und deren jeweilige Tochterunternehmen) und Garmin Ltd. (und deren Tochterunternehmen) frei und schadlos gegen jegliche Ansprüche, Schäden, Kosten oder andere Ausgaben, die sich direkt oder indirekt aus (a) Ihrer nicht autorisierten Nutzung der Verkehrsdaten, (b) den RDS-/TMC-, DAB- oder HD Radio-Netzen, (c) Ihrer Verletzung dieser Vereinbarung und/ oder (d) irgendeiner hiermit in Verbindung stehenden nicht autorisierten oder ungesetzlichen Aktivität ergeben.

Die Verkehrsdaten haben lediglich informativen Charakter. Das Risiko der Nutzung liegt allein bei Ihnen. HERE oder der externe Verkehrsfunkanbieter (und deren jeweilige Tochterunternehmen), Garmin Ltd. (und deren Tochterunternehmen) und ihre Zulieferer machen keine Zusicherungen in Bezug auf Inhalte, Verkehrsund Straßenbedingungen, Straßenbenutzbarkeit oder Geschwindigkeiten.

Die Verkehrsdaten werden Ihnen ohne Mängelgewähr zur Verfügung gestellt, und Sie erklären sich damit einverstanden, sie auf eigenes Risiko zu verwenden. HERE oder der externe Verkehrsfunkanbieter (und

deren jeweilige Tochterunternehmen) und Garmin Ltd. (und deren Tochterunternehmen) übernehmen keinerlei Garantie im Hinblick auf die Tauglichkeit oder Kompatibilität der Verkehrsdaten im Zusammenhang mit dem Garmin-Produkt; außerdem übernehmen HERE oder der externe Verkehrsfunkanbieter (und deren jeweiligen Tochterunternehmen) und Garmin Ltd. (und deren Tochterunternehmen) keinerlei Garantie im Hinblick darauf, dass die Verkehrsdaten nach der Integration in und Kopplung mit dem Garmin-Produkt ordnungsgemäß funktionieren. Darüber hinaus übernehmen HERE oder der externe Verkehrsfunkanbieter (und deren jeweilige Tochterunternehmen) und Garmin Ltd. (und deren Tochterunternehmen) keinerlei Garantie im Hinblick auf die Zuverlässigkeit, Genauigkeit, Lückenlosigkeit und Vollständigkeit der Verkehrsdaten, die von Zeit zu Zeit Ungenauigkeiten und/oder Fehler aufweisen können. In dem nach geltendem Recht maximal zulässigen Umfang wird hiermit auf Garantien jeglicher Art im Hinblick auf die Verkehrsdaten ausdrücklich verzichtet, und sie werden ausdrücklich ausgeschlossen, u. a. jene bezüglich der Gebrauchstauglichkeit, Tauglichkeit für einen bestimmten Zweck, Genauigkeit oder Vollständigkeit der Verkehrsdaten und/oder des Freiseins von Viren.

HERE oder der externe Verkehrsfunkanbieter (und deren jeweilige Tochterunternehmen), Garmin Ltd. (und deren Tochterunternehmen) und ihre Zulieferer schließen jegliche Haftung für mögliche Verluste, Verletzungen oder Schäden aus, die aus der Verwendung oder Nichtverwendbarkeit des Garmin-Produkts und der Verkehrsdaten als Folge schwieriger Wetterbedingungen, der Zerstörung von Sendern und/oder anderer Funkinfrastrukturen, einer Naturkatastrophe und/oder von Mängeln im Hinblick auf die Zuverlässigkeit, Vollständigkeit oder Genauigkeit der Verkehrsdaten herrühren. In keinem Fall sind HERE oder der externe Verkehrsfunkanbieter (und deren jeweilige Tochterunternehmen), Garmin Ltd. (und deren Tochterunternehmen) und ihre Zulieferer Ihnen oder einer anderen Partei gegenüber haftbar für jegliche Schadenersatzforderungen, direkte, indirekte, beiläufig entstandene, konkrete Schäden oder Folgeschäden (u. a. indirekte, direkte oder konkrete Schäden, Schadenersatzforderungen oder Entschädigungen mit Strafzweck für Geschäfts- und Einnahmeverluste, Geschäftsunterbrechungen oder den Verlust von Geschäftsinformationen), die aus der Verwendung oder Nichtverwendbarkeit des Garmin-Produkts oder der Verkehrsdaten entstehen; dies gilt selbst dann, wenn HERE oder der externe Verkehrsfunkanbieter oder Garmin auf die Möglichkeit solcher Schäden hingewiesen wurden.

#### **Unbegrenzte oder einmalige Verkehrsfunkdaten.**

Wenn Sie unbegrenzte oder einmalige Verkehrsfunkdaten erwerben oder diese Verkehrsfunkdaten auf Ihrem Garmin-Produkt vorinstalliert sind, erhalten Sie Verkehrsdaten während der gesamten Nutzungsdauer Ihres Garmin-Verkehrsfunkempfängers (solange Sie ein kompatibles Garmin-Produkt besitzen) oder solange Garmin Verkehrsdaten von seinem Drittanbieter für Verkehrsfunk empfängt (je nachdem, welcher Zeitpunkt früher eintritt). Die "Nutzungsdauer" des Verkehrsfunkempfängers kennzeichnet den Zeitraum, in dem der Empfänger (a) die erforderlichen technischen Funktionen zur Nutzung aktueller Verkehrsfunkdienste aufweist und (b) wie vorgesehen

funktionstüchtig ist, ohne dass umfangreiche Reparaturen erforderlich sind. Verkehrsdaten sind nicht für alle Gebiete erhältlich. Garmin kann Ihr Verkehrsfunkabonnement fristlos kündigen, wenn Sie beliebige Bedingungen dieser Vereinbarung verletzen. Das Verkehrsfunkabonnement ist nicht auf andere Personen oder ein anderes Produkt von Garmin übertragbar. Verkehrsfunkdienste sind im Falle von RDSTMC-, HD- oder DAB-Verkehrsfunk zum Teil geografisch auf die Empfangs- und Übertragungsreichweite der Funksender der jeweiligen Netzbetreiber oder im Falle von Online-Verkehrsfunk über IP der Mobilfunkanbieter beschränkt. Wetterverhältnisse, Topografie, die Position der Fahrzeuge und Hindernisse (z. B. Brücken und Gebäude) können sich darauf auswirken.

**Anwendbares Recht für HERE-Verkehrsdaten.** Die oben genannten Bedingungen bezüglich HERE-Verkehrsdaten unterliegen den Gesetzen des US-Bundesstaates Illinois, mit Ausnahme (i) der Bestimmungen des Kollisionsrechts bzw. (ii) der Konvention der Vereinten Nationen zu Verträgen über den internationalen Warenkauf, die ausdrücklich nicht für diese Vereinbarung gilt. Sie stimmen zu, alle Rechtsstreitigkeiten, Klagen und Forderungen, die in Verbindung mit den HERE-Verkehrsdaten entstehen, die Ihnen gemäß diesen Bedingungen zur Verfügung gestellt werden, der Gerichtsbarkeit des US-Bundesstaates Illinois zu unterstellen.

#### **HERE-Verkehrsdaten und Endbenutzer in öffentlichen**

**Ämtern.** Werden die HERE-Verkehrsdaten von einem Mitarbeiter der US-Regierung, im Namen eines Mitarbeiters der US-Regierung oder von einem sonstigen Organ erworben, dessen Rechte denen der US-Regierung ähneln, gelten diese Daten gemäß 48 C.F.R. ("FAR") 2.101 als kommerzielles Produkt und werden gemäß dieser Vereinbarung lizenziert; des Weiteren werden die gelieferten oder anderweitig bereitgestellten HERE-Verkehrsdaten gegebenenfalls mit dem folgenden Verwendungshinweis gekennzeichnet und entsprechend behandelt:

#### **Verwendungshinweis**

Name des Unternehmers (Hersteller/Zulieferer): HERE

Adresse des Unternehmers (Hersteller/Zulieferer): 425 West Randolph Street, Chicago, Illinois 60606, USA

Bei diesen Daten handelt es sich gemäß FAR 2.101 um ein kommerzielles Produkt; sie unterliegen der Endbenutzer-Lizenzvereinbarung für HERE Traffic™, unter der diese Daten bereitgestellt wurden.

© 1987-2014 HERE – Alle Rechte vorbehalten.

Falls der vertragsschließende Beamte, eine Behörde der US-Regierung oder ein sonstiger Vertreter der US-Regierung die Nutzung des hier bereitgestellten Vermerks ablehnt, muss dieser bzw. diese HERE darüber in Kenntnis setzen, bevor zusätzliche oder alternative Rechte an den HERE-Verkehrsdaten beantragt werden können.

HERE ist in den USA und anderen Ländern eine Marke. ©

HD Radio-Technologie wird unter Lizenz der iBiquity Digital Corporation hergestellt. US-amerikanische und ausländische Patente. HD Radio™ und die HD-, HD Radio- und "Arc"-Logos sind Marken der iBiquity Digital Corp.

Garmin® ist eine Marke von Garmin Ltd. oder deren Tochtergesellschaften und ist in den USA und anderen Ländern eingetragen. Diese Marke darf nur mit ausdrücklicher Genehmigung von Garmin verwendet werden. Andere Firmennamen und Marken, die in diesem Dokument erwähnt werden oder auf die verwiesen wird, sind Eigentum ihrer jeweiligen Inhaber. Alle Rechte vorbehalten.

# <span id="page-11-0"></span>**Erste Schritte**

Wenn Sie das Kenwood Navigation System zum ersten Mal verwenden, müssen Sie das System einrichten. Im Hilfe-Menü finden Sie weitere Informationen.

#### **WARNUNG**

Produktwarnungen und sonstige wichtige Informationen finden Sie in der *Schnellstartanleitung* im Abschnitt "Sicherheitsmaßnahmen und wichtige Informationen".

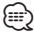

• Die in diesem Benutzerhandbuch abgebildeten Screenshots stimmen möglicherweise nicht vollständig mit den Bildschirmen des Navigationssystems überein. Die im Benutzerhandbuch verwendeten Abbildungen dienen lediglich zur Bezugnahme.

#### **Verwenden des Navigationssystems**

Ausführliche Informationen zum Audiosystem finden Sie in den anderen Benutzerhandbüchern für Kenwood-Systeme.

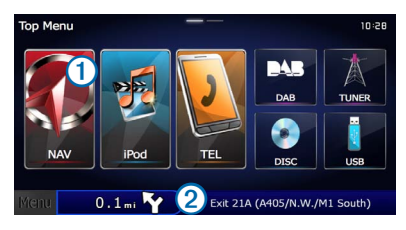

- Wählen Sie ➊, um auf das Navigationssystem zuzugreifen.
- **•** Während der Navigation werden im Bereich ➋ Kenwood-Audioinformationen angezeigt. Während der Verwendung der Audiofunktionen werden hier Navigationsinformationen angezeigt.

#### **Aufrufen der Hilfe**

Wählen Sie "Apps" > "Hilfe", um Informationen zur **Verwendung des Geräts anzuzeigen.**

#### **Suchen nach Hilfethemen**

Wählen Sie "Apps" > "Hilfe" > Q.

#### **Symbole der Statusleiste**

Die Statusleiste befindet sich oben im Hauptmenü. Die Symbole der Statusleiste zeigen Informationen zu Funktionen des Geräts an. Sie können einige Symbole auswählen, um Einstellungen zu ändern oder zusätzliche Informationen einzublenden.

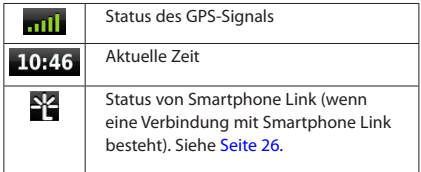

<span id="page-12-1"></span><span id="page-12-0"></span>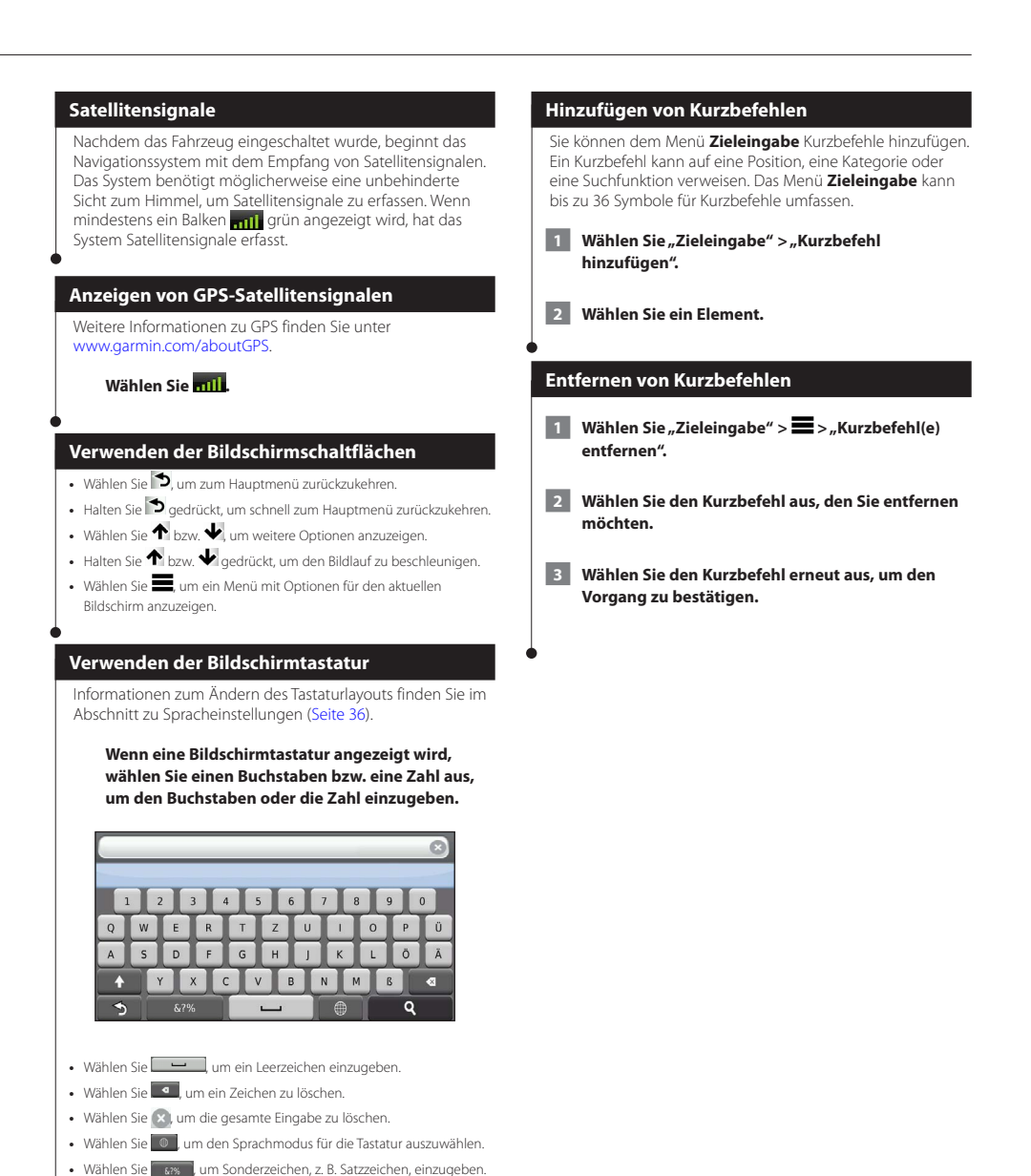

• Wählen Sie **+** um die Großschreibung von Zeichen zu ändern.

Deutsch **13** 

### <span id="page-13-3"></span><span id="page-13-0"></span>**Suchen von Positionen**

Das Navigationssystem bietet viele Möglichkeiten zum Suchen nach Positionen. Die auf dem Navigationssystem installierten Detailkarten enthalten Points of Interest, z. B. Restaurants, Hotels und Autoservices. Suchen Sie mithilfe von Kategorien nach Geschäften oder Sehenswürdigkeiten in der Nähe.

<span id="page-13-2"></span><span id="page-13-1"></span>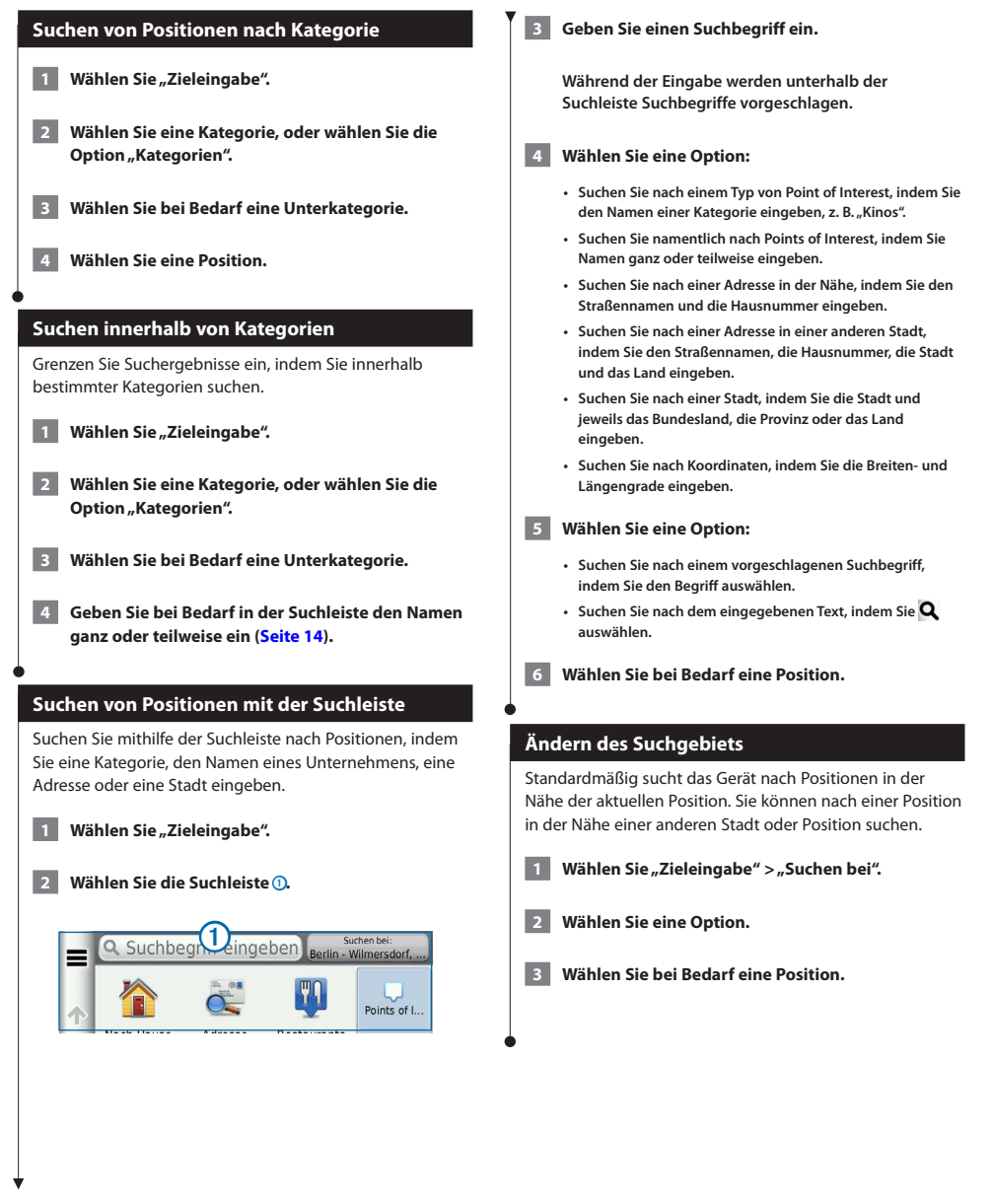

<span id="page-14-0"></span>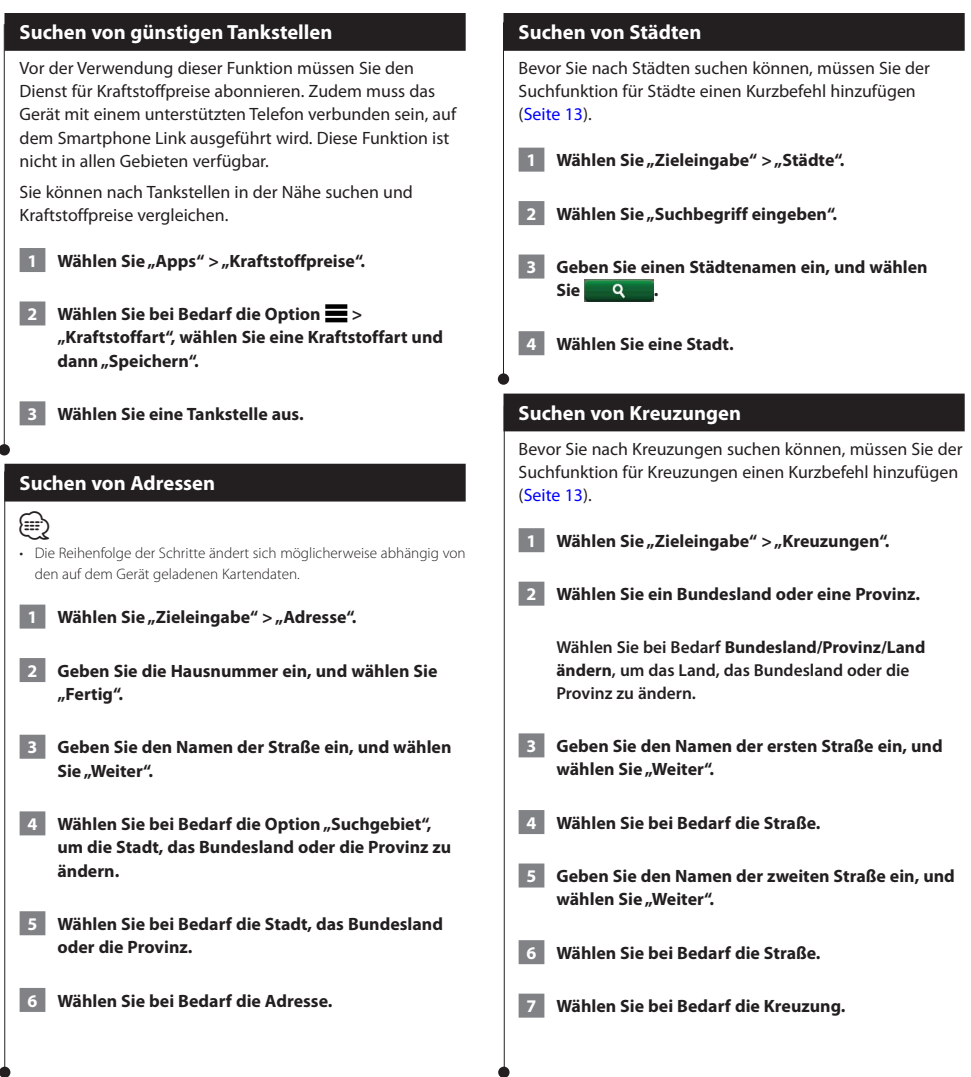

<span id="page-15-0"></span>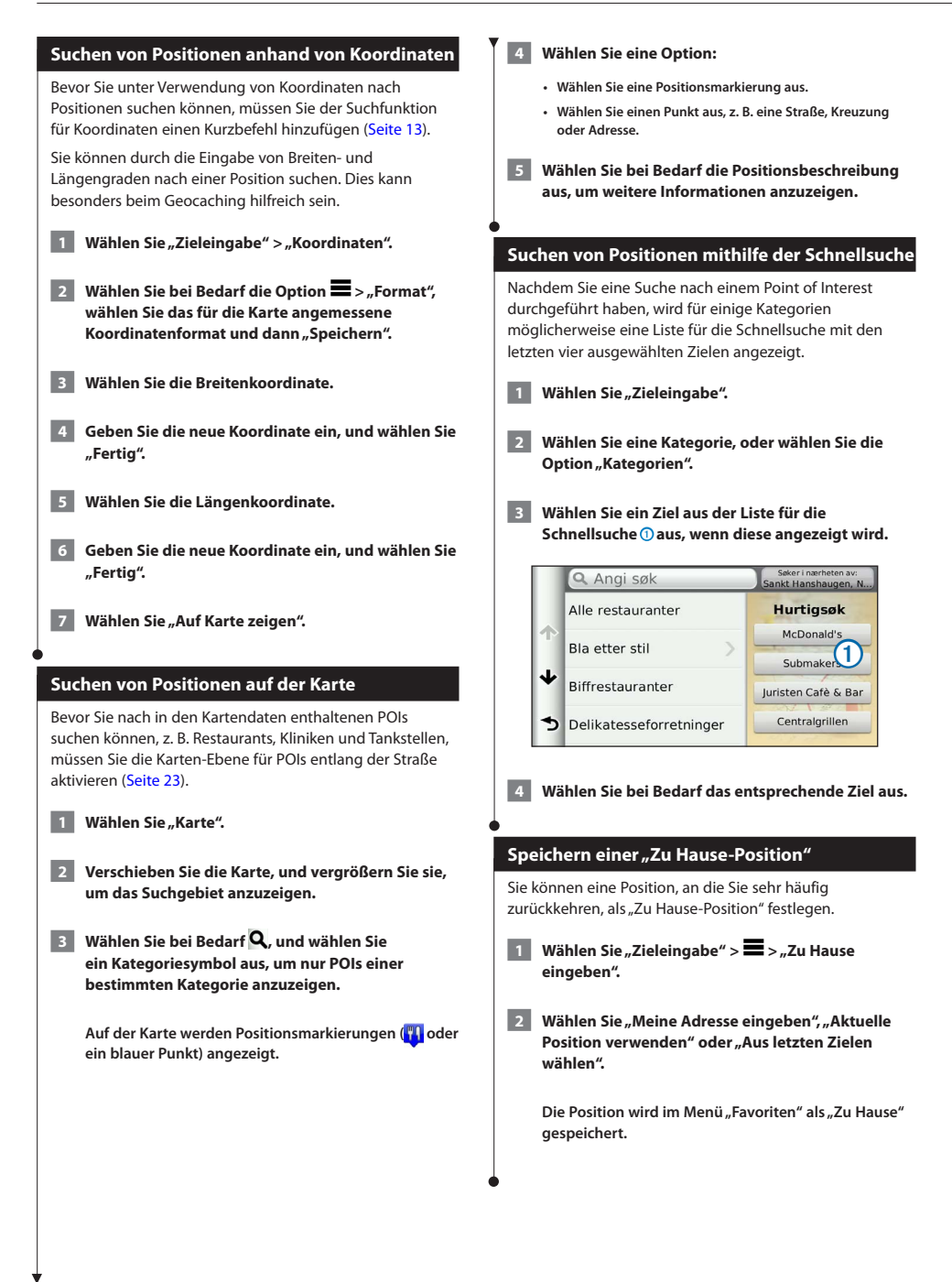

<span id="page-16-1"></span><span id="page-16-0"></span>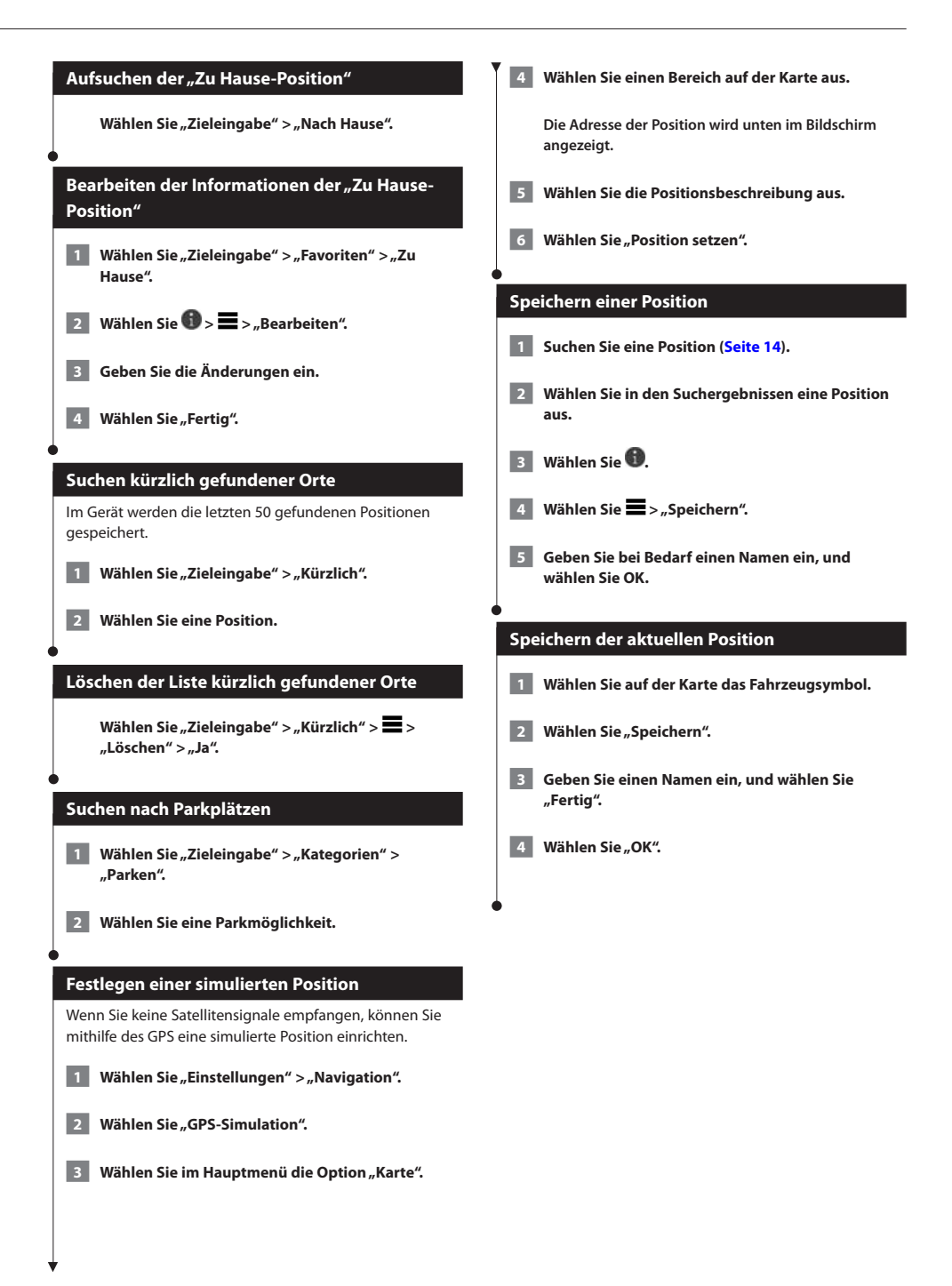

<span id="page-17-0"></span>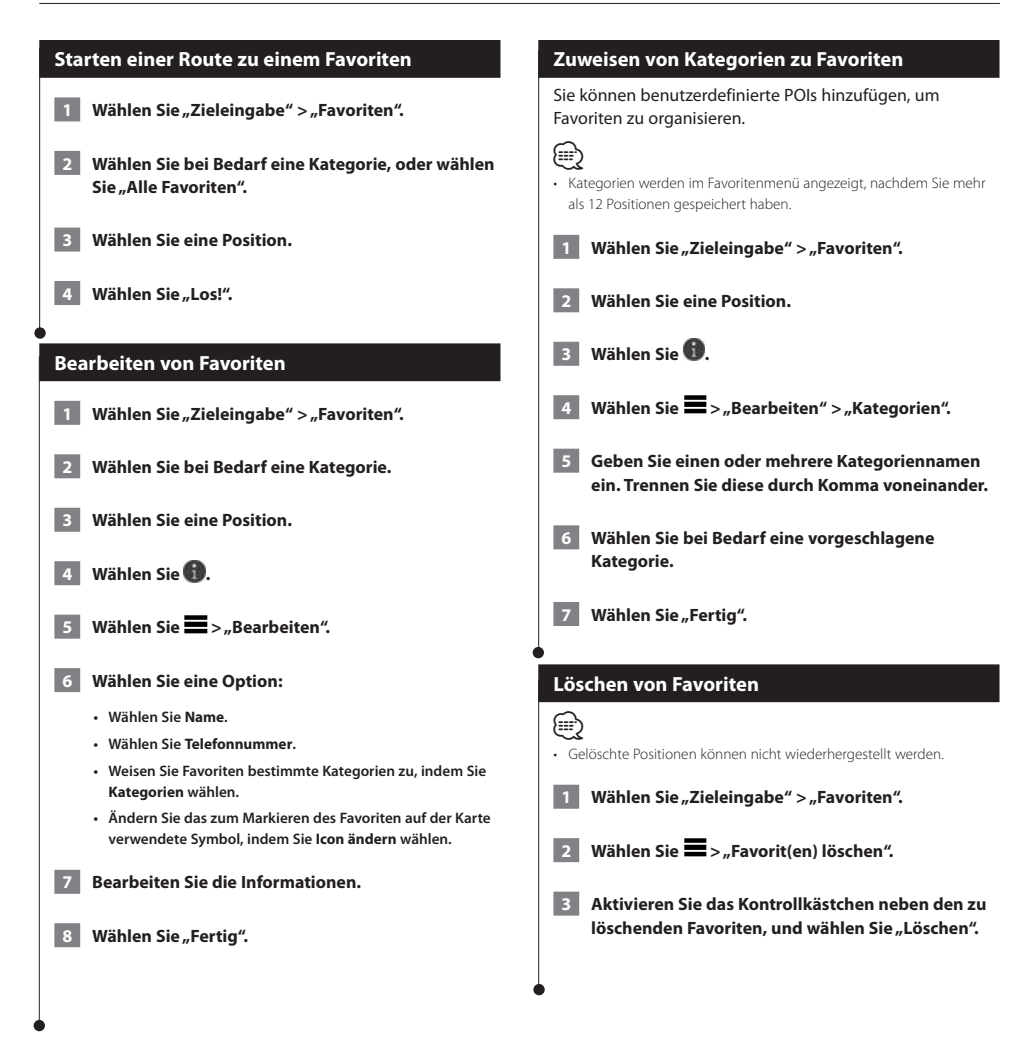

<span id="page-18-0"></span>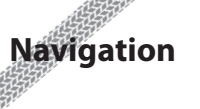

Sie können Routen erstellen, anpassen und bearbeiten.

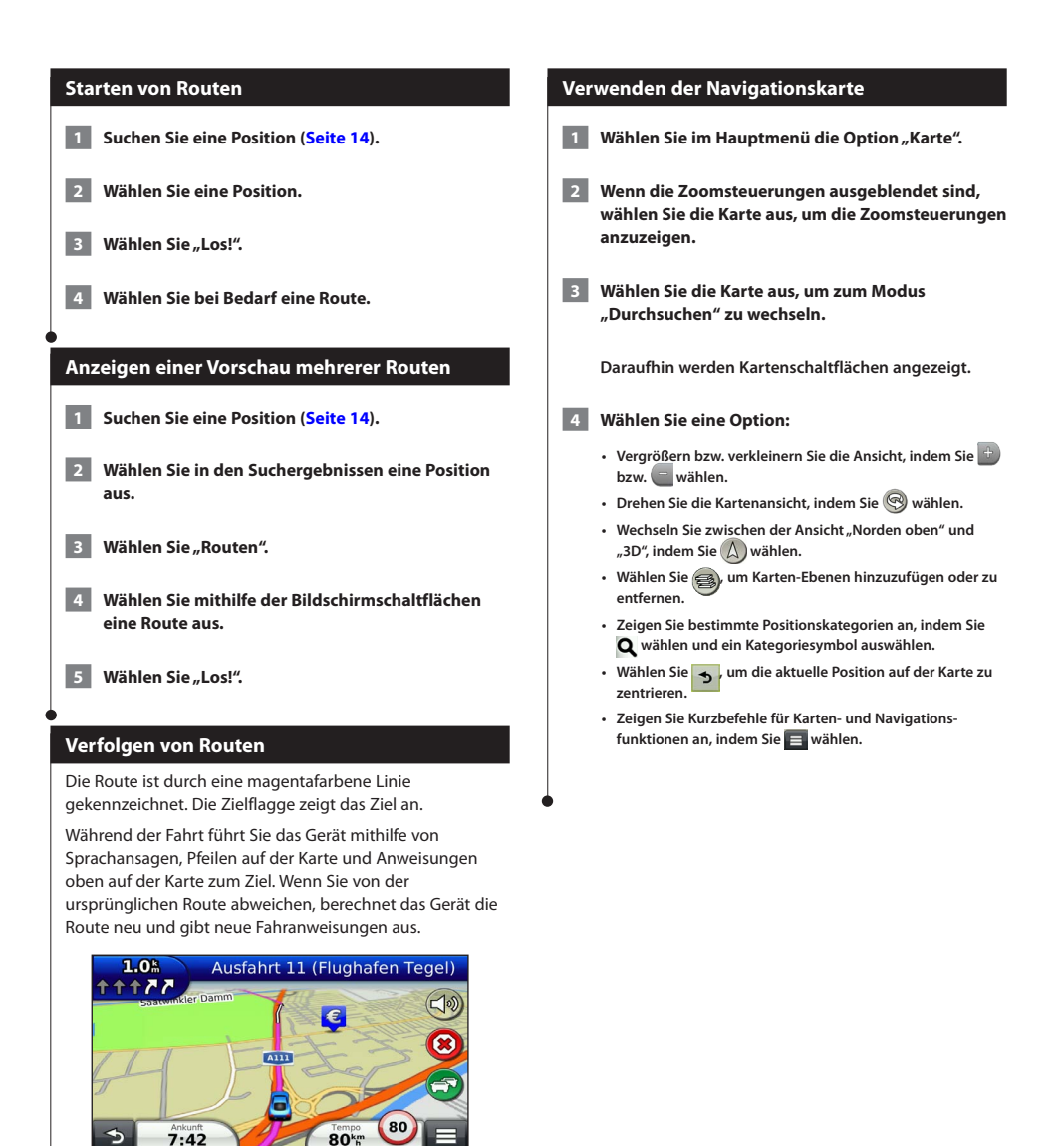

#### <span id="page-19-0"></span>**Hinzufügen von Zwischenzielen zu Routen**

 **1 Wählen Sie beim Navigieren einer Route die Option , um zum Hauptmenü zurückzukehren.**

- **2** Wählen Sie "Zieleingabe".
- **3 Suchen Sie nach der Position [\(Seite 14](#page-13-3)).**
- **4** Wählen Sie "Los!".
- **5** Wählen Sie "Der Route hinzufügen".

#### **Wählen einer Umleitung**

Wenn Sie einer Route folgen, können Sie mithilfe von Umleitungen Behinderungen wie Baustellen meiden.

• Falls es zur aktuellen Route keine vernünftige Alternative gibt, wird das Gerät keine Umleitung berechnen.

Wählen Sie auf der Karte die Option **B "Umleitung".**

#### **Anhalten der Route**

⁄⊞`

**Wählen Sie auf der Karte die Option <sup>(8)</sup>** 

#### <span id="page-19-1"></span>**Verwenden von vorgeschlagenen Routen**

Bevor Sie diese Funktion verwenden können, müssen Sie mindestens einen Favoriten speichern und die Funktion für Reisedaten aktivieren ([Seite 17](#page-16-1)).

Unter Verwendung von myTrends™ sagt das Gerät Ihr Ziel basierend auf den Reisedaten, dem Wochentag und der Uhrzeit vorher. Wenn Sie mehrmals zu einem Favoriten gefahren sind, wird die Position möglicherweise in der Navigationsleiste auf der Karte zusammen mit der voraussichtlichen Fahrtzeit und Verkehrsinformationen angezeigt.

#### **Wählen Sie die Navigationsleiste aus, um eine vorgeschlagene Route zur Position anzuzeigen.**

#### **Verwenden von Autobahn-POIs**

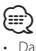

• Damit Sie Autobahn-POIs verwenden können, müssen Sie sich auf einer Autobahn oder Hauptverkehrsstraße befinden.

Während der Navigation einer Route können Sie nach Tankstellen, Restaurants, Unterkünften und Toiletten in der Nähe der nächsten Ausfahrten suchen.

POIs sind auf Registerkarten nach Kategorie aufgeführt.

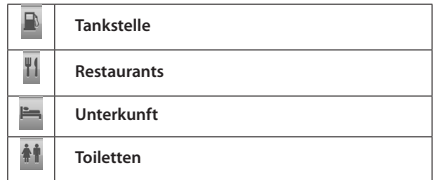

<span id="page-20-0"></span>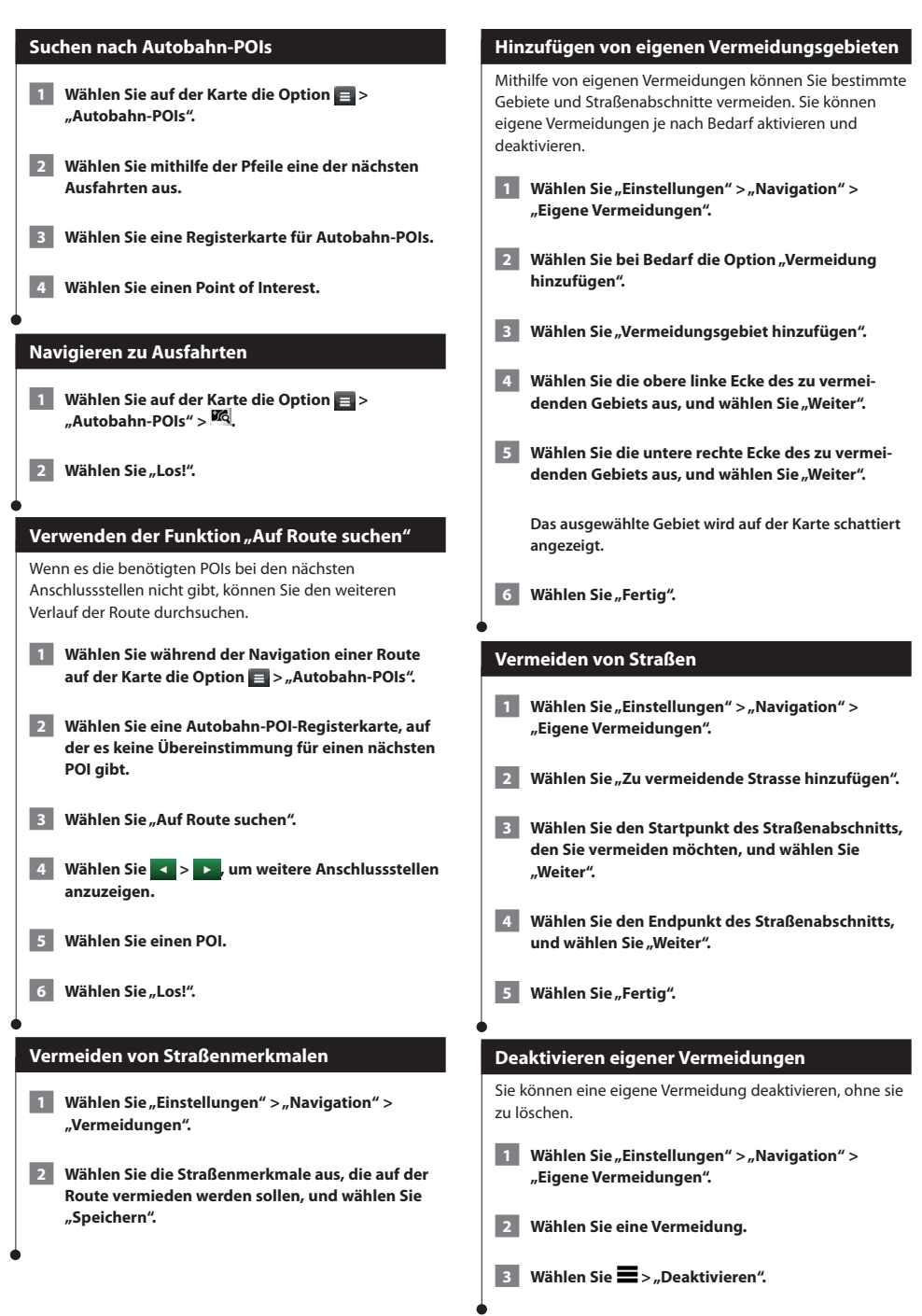

## <span id="page-21-0"></span>**Löschen eigener Vermeidungen 1** Wählen Sie "Einstellungen" > "Navigation" > **"Eigene Vermeidungen". 2 Wählen Sie eine Option: • Wenn Sie alle eigenen Vermeidungen löschen möchten,**  wählen Sie **n • Wenn Sie eine einzelne eigene Vermeidung löschen möchten, wählen Sie die Vermeidung und dann die Option**   $\equiv$  > Löschen. **Aktivieren optionaler Umleitungen Wählen Sie "Einstellungen" > "Navigation" > "Optionale Umleitungen". Wählen einer Umleitung um bestimmte Gebiete** Sie können eine Umleitung für eine bestimmte Distanz oder Straße der Route wählen. Dies bietet sich an, wenn eine Baustelle auf der Route liegt, Straßen geschlossen oder die Straßenbedingungen schlecht sind. **1** Wählen Sie ein Ziel, und wählen Sie "Los!" **([Seite 14\)](#page-13-3). 2** Wählen Sie ein Ziel, und wählen Sie **B "Umleitung". 8 Wählen Sie "Nächste 0,5 km der Route", "Nächste 2 km der Route", "Nächste 5 km der Route" bzw. "Umleitung für Routenabschnitt". 4 Wählen Sie bei Bedarf eine Straße aus, die umfahren werden soll.**

# <span id="page-22-0"></span> $\begin{small} \begin{smallmatrix} \mathbf{1}_{\{1,2,3\}\cup\{1,3\}\cup\{1,2\}\cup\{1,2\}\cup\{1,2\}\cup\{1,2\}\cup\{1,2\}\cup\{1,2\}\cup\{1,2\}\cup\{1,2\}\cup\{1,2\}\cup\{1,2\}\cup\{1,2\}\cup\{1,2\}\cup\{1,2\}\cup\{1,2\}\cup\{1,2\}\cup\{1,2\}\cup\{1,2\}\cup\{1,2\}\cup\{1,2\}\cup\{1,2\}\cup\{1,2\}\cup\{1,2\}\cup\{1,2\}\cup\$ **Kartenseiten**

Sie können anpassen, welche Daten auf der Karte angezeigt werden, und Sie können die nächsten Abbiegungen und Informationen zur aktuellen Position anzeigen.

<span id="page-22-1"></span>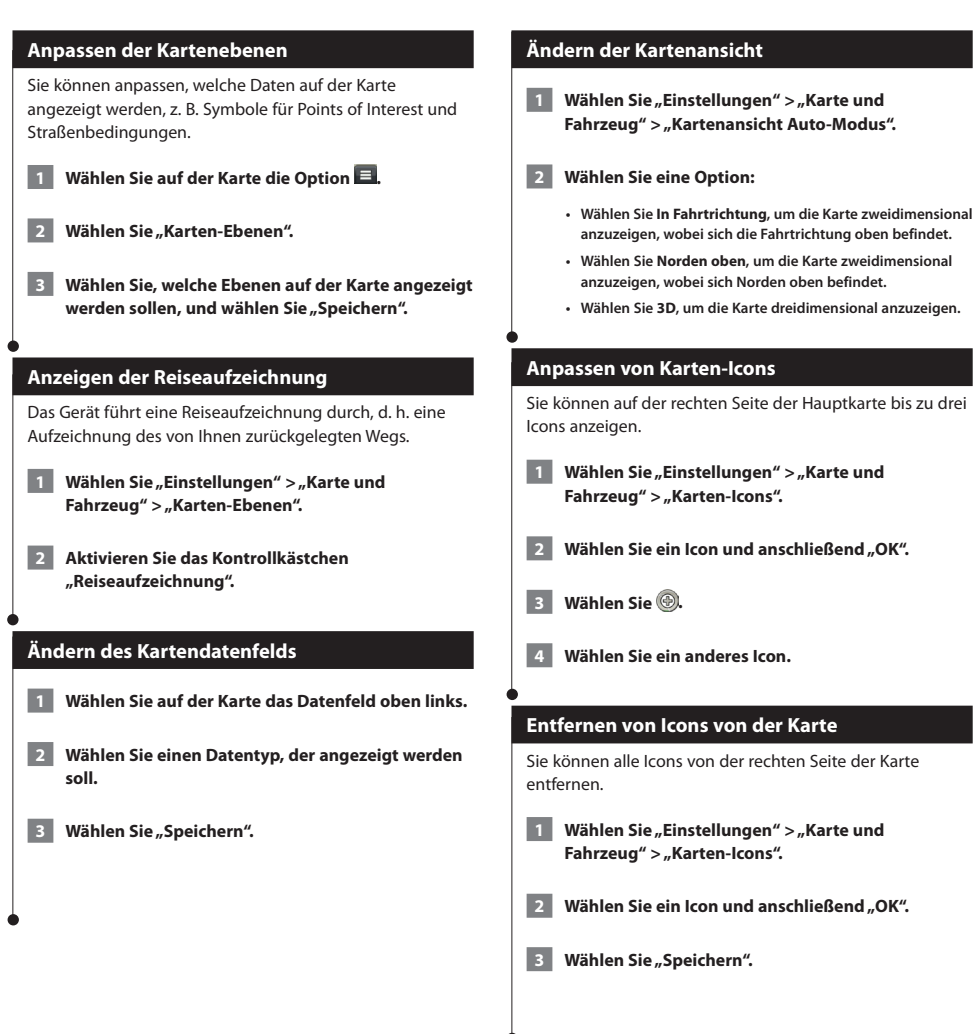

<span id="page-23-0"></span>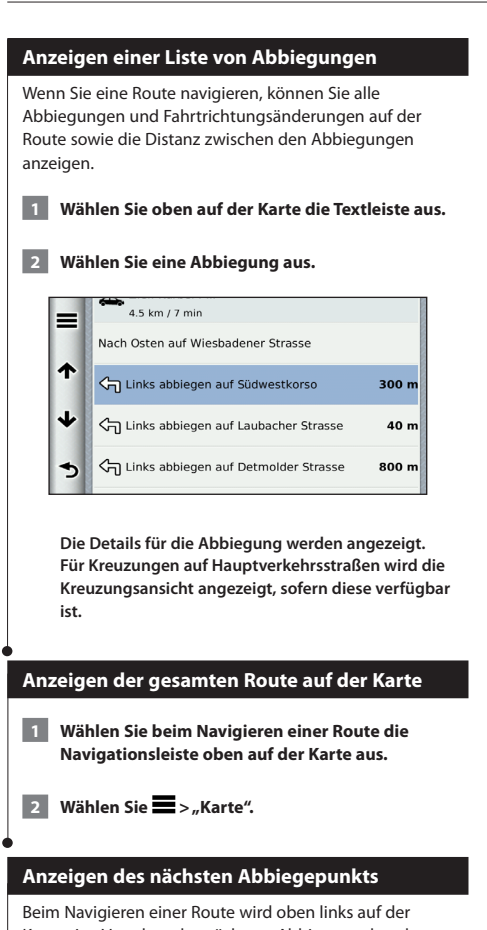

Karte eine Vorschau des nächsten Abbiegepunkts, des Fahrspurwechsels oder der Fahrtrichtungsänderung angezeigt.

Die Vorschau umfasst die Distanz zum Abbiegepunkt oder zur Fahrtrichtungsänderung sowie die richtige Spur, auf der Sie sich befinden sollten, sofern diese Informationen verfügbar sind.

#### **Wählen Sie auf der Karte die Option <b>Bibl**, um den **nächsten Abbiegepunkt auf der Karte anzuzeigen.**

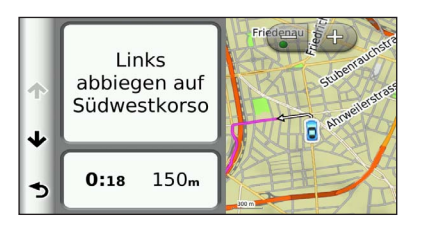

#### **Anzeigen von Kreuzungen**

Bei der Navigation einer Route werden auf Hauptverkehrsstraßen Kreuzungen angezeigt. Wenn Sie sich einer Kreuzung auf der Route nähern, wird kurz ein Bild für die Kreuzung angezeigt, sofern dies verfügbar ist.

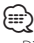

#### Die Seite für den Fahrspurassistenten mit der Kreuzungsansicht wird vom DNX4250BT und DNX4250DAB nicht unterstützt.

**Wählen Sie auf der Karte die Option <b>Bib**, um **die nächste Kreuzung anzuzeigen, sofern diese verfügbar ist.** 

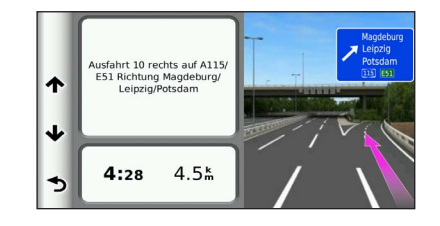

#### **Anzeigen von Verkehrsmeldungen**

Während der Navigation einer Route wird möglicherweise eine Verkehrsmeldung angezeigt.

**Wählen Sie die Meldung aus, um weitere Informationen anzuzeigen.**

#### **Anzeigen von Reiseinformationen**

Auf der Reiseinformationsseite werden das aktuelle Tempo sowie Statistiken zur Reise angezeigt.

#### Wählen Sie auf der Karte die Option  $\blacksquare$  > **"Reisecomputer".**

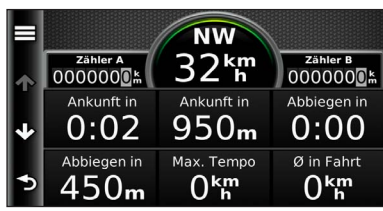

<span id="page-24-0"></span>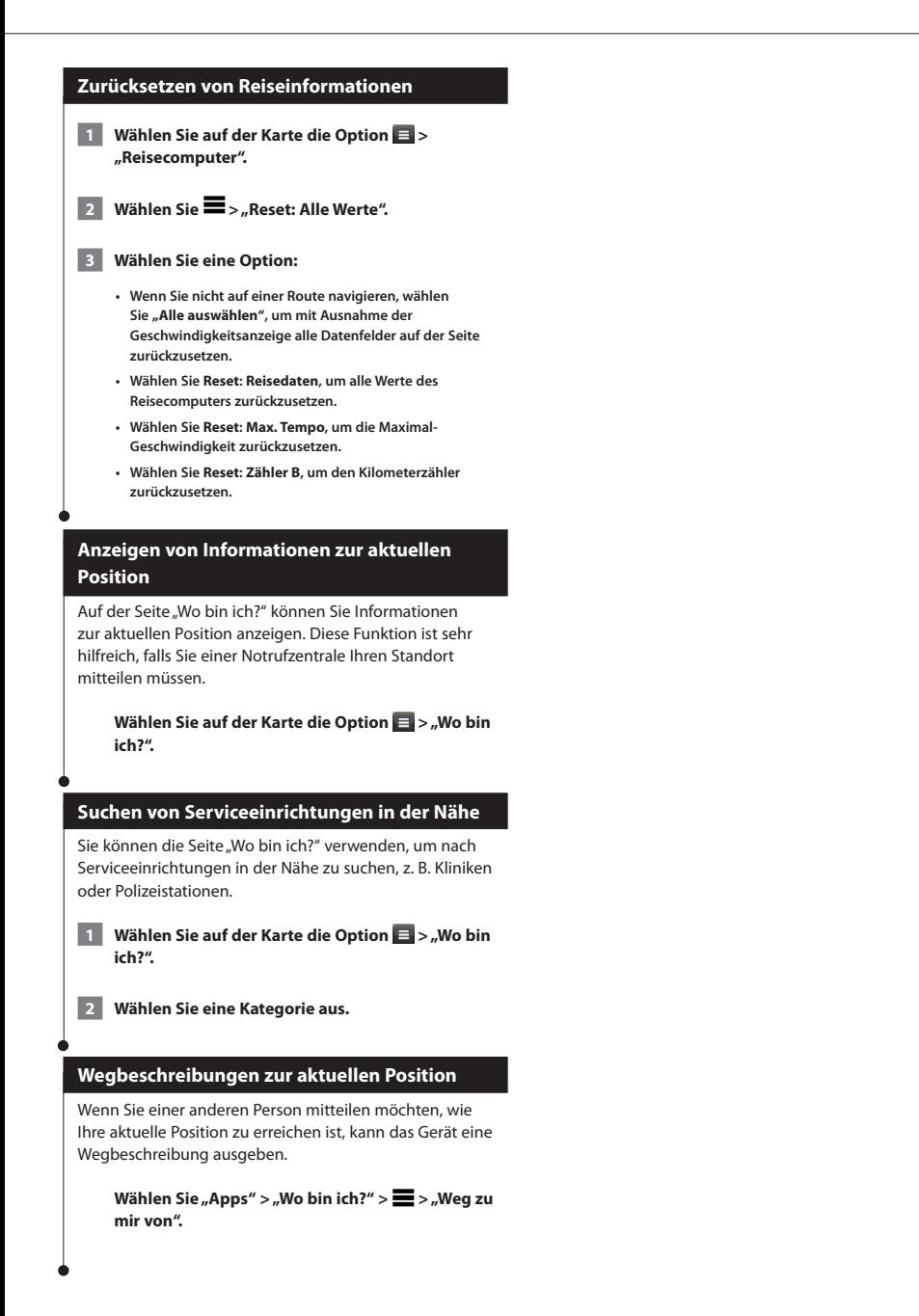

## <span id="page-25-0"></span>**Verwenden der Apps**

Über die Apps des Navigationssystems können Sie auf Wetterinformationen, Funktionen zum Planen von Routen, Verbrauchsübersichten und mehr zugreifen.

#### <span id="page-25-1"></span>**Informationen zu Smartphone Link**

Bei Smartphone Link handelt es sich um eine App, über die das Navigationssystem Livedaten mittels der Datenverbindung des Telefons herunterladen kann. Das System überträgt Daten von Smartphone Link über die drahtlose Bluetooth-Technologie.

Wird eine Verbindung mit Smartphone Link hergestellt, ist der Zugriff auf Garmin-Live-Dienste möglich. Im Rahmen der Garmin-Live-Dienste stehen kostenlose Dienste sowie kostenpflichtige Dienste zum Anzeigen von Livedaten auf dem Gerät zur Verfügung, wie z. B. Informationen zu Live-Verkehrsinformationen, Wetter und Kraftstoffpreisen.

Favoriten und kürzlich gefundene Positionen werden jedes Mal mit dem Telefon synchronisiert, wenn das Navigationssystem eine Verbindung mit Smartphone Link herstellt.

#### **Herunterladen von Smartphone Link**

Smartphone Link ist für einige Smartphones verfügbar. Informationen zur Kompatibilität und Verfügbarkeit finden Sie im App-Store für das Telefon.

Laden Sie Smartphone Link über den App-Store auf dem unterstützten Telefon herunter. Informationen zum Herunterladen und Installieren von Anwendungen finden Sie im Benutzerhandbuch des Telefons.

#### **Herstellen einer Verbindung via Smartphone Link**

Sie müssen die Smartphone Link-App herunterladen und auf dem Telefon installieren, bevor Sie eine Verbindung via Smartphone Link herstellen können.

- **1 Starten Sie Smartphone Link auf dem Telefon.**
- **2 Informationen zum Herstellen einer Verbindung finden Sie in anderen Handbüchern zum Kenwood-System und im Benutzerhandbuch des Telefons.**

 **wird auf dem Gerät in der Statusleiste angezeigt, wenn eine Verbindung mit Smartphone Link besteht.**

#### **Senden von Positionen vom Telefon**

Smartphone Link wird auf dem Smartphone als Navigationsapp registriert.

 **1 Wählen Sie auf dem Telefon die Schaltfläche zum Navigieren zu einer Position aus (siehe Benutzerhandbuch des Telefons).**

 **2 Wählen Sie im Anwendungsmenü die Option "Smartphone Link" aus.**

**Wenn Sie das Gerät das nächste Mal mit Ihrem Smartphone verbinden, wird die Position in die kürzlich gefundenen Elemente auf dem Gerät übertragen.**

#### **Deaktivieren von Anrufen bei bestehender Verbindung**

Sie können die Freisprechfunktion deaktivieren, wenn das Gerät mit dem Telefon verbunden ist und Garmin-Live-Dienste empfängt.

- **Wählen Sie "Apps" > "Smartphone Link".**
- **2 Wählen Sie Ihr Telefon aus.**
- **3 Deaktivieren Sie das Kontrollkästchen "Freisprechfunktion".**

#### <span id="page-26-1"></span><span id="page-26-0"></span>**Informationen zu Garmin-Live-Diensten**

Bevor Sie Garmin-Live-Dienste verwenden können, muss das Gerät mit einem unterstützten Telefon mit Smartphone Link verbunden sein (**[Seite 26](#page-25-1)**).

Einige Garmin-Live-Dienste, z. B. Wetterdienste, sind als separate Apps auf dem Gerät verfügbar. Andere Garmin-Live-Dienste, z. B. Live-Verkehrsdaten, erweitern bestehende Navigationsfunktionen des Geräts. Wird eine Verbindung mit Smartphone Link hergestellt, ist der Zugriff auf Garmin-Live-Dienste möglich. Im Rahmen der Garmin-Live-Dienste stehen kostenlose Dienste sowie kostenpflichtige Dienste zum Anzeigen von Livedaten auf dem Gerät zur Verfügung, wie z. B. Live-Verkehrsinformationen (3D Traffic Live), Wetter und Kraftstoffpreise.

Funktionen, für die ein Zugriff auf Garmin-Live-Dienste erforderlich ist, sind mit dem Smartphone Link-Symbol (1) gekennzeichnet und werden erst angezeigt, wenn das Gerät mit Smartphone Link verbunden ist.

#### **Abonnieren von Garmin-Live-Diensten**

Sie müssen Garmin-Live-Dienste über die Smartphone Link-App auf dem Telefon abonnieren.

**1 Starten Sie auf dem Telefon die Smartphone Link-App [\(Seite 26](#page-25-1)).**

**2** Wählen Sie "Garmin-Live-Dienste".

**Es wird eine Liste mit Diensten und Abonnementpreisen angezeigt.**

- **3 Wählen Sie einen Dienst.**
- **4 Wählen Sie den Preis.**
- **Wählen Sie "Abonnieren".**
- **6 Folgen Sie den Anweisungen auf dem Bildschirm.**

#### **Informationen zu ecoRoute**

Mithilfe von ecoRoute werden Kraftstoffverbrauch und CO2-Emission des Fahrzeugs sowie Kraftstoffkosten bis zum Ziel berechnet. Zudem bietet ecoRoute Hilfe zum Verringern des Kraftstoffbedarfs.

Bei den durch ecoRoute bereitgestellten Daten handelt es sich lediglich um Schätzwerte, nicht um tatsächlich am Fahrzeug gemessene Werte. Wenn Sie genauere und auf Ihr Fahrzeug und Ihre Fahrgewohnheiten abgestimmte Verbrauchsübersichten erhalten möchten, gleichen Sie den Verbrauch an.

#### **Erstellen von Fahrzeugprofilen**

Das Fahrzeugprofil dient als Grundlage für die Berechnung des Kraftstoffverbrauchs durch ecoRoute.

- **Wählen Sie "Apps" > "ecoRoute".**
- **2 Geben Sie die erforderlichen Informationen ein,**  und wählen Sie "Weiter".
- **Wählen Sie "Fertig".**

#### **Zurücksetzen des Fahrzeugprofils**

**1** Wählen Sie "Apps" > "ecoRoute" > "Fahrzeugprofil".

**2** Wählen Sie "Reset".

#### **Angleichen des Verbrauchs**

Verwenden Sie diese Funktion beim Tanken, um genaue Informationen zum Kraftstoffverbrauch zu erhalten.

- **Wählen Sie "Apps" > "ecoRoute" > "Tankstelle".**
- **2 Geben Sie den aktuellen Kraftstoffpreis ein.**
- **3 Geben Sie ein, wie viel Kraftstoff das Fahrzeug seit dem letzten Tanken verbraucht hat.**
- **4 Geben Sie die Distanz ein, die Sie seit dem letzten Tanken zurückgelegt haben.**
- **5** Wählen Sie "Weiter".

(⊞)

#### <span id="page-27-0"></span>**Absolvieren der ecoChallenge**

ecoChallenge ermöglicht es Ihnen, durch die Bewertung Ihrer Fahrgewohnheiten den Kraftstoffverbrauch zu optimieren. Je höher das ecoChallenge-Ergebnis ist, desto geringer ist der Spritverbrauch. Sobald Sie sich fortbewegen, erfasst ecoChallenge Daten und berechnet daraus ein Ergebnis.

Das ecoChallenge-Symbol <sup>0</sup> zeigt Ihr Ergebnis auf der Kartenseite an.

#### Wählen Sie "Apps" > "ecoRoute" > "ecoChallenge".

• Wählen Sie ein Symbol aus, um detaillierte ecoChallenge-Ergebnisse anzuzeigen.

Die Farbe des Blatts auf dem Symbol für die ecoChallenge hängt von Ihrer ecoChallenge-Leistung ab.

#### **Informationen zu ecoChallenge-Ergebnissen**

- **Gesamt**: Eine Kombination der Ergebnisse für Geschwindigkeit, Beschleunigung und Bremsen.
- **Geschwindigkeit**: Sammeln Sie Punkte beim Fahren im verbrauchsarmen Geschwindigkeitsbereich (dieser liegt bei den meisten Fahrzeugen zwischen 70 und 100 km/h).
- **Beschleunigung**: Sammeln Sie Punkte für allmähliches Beschleunigen, bei starkem Beschleunigen werden Punkte abgezogen.
- **Bremsen**: Sammeln Sie Punkte für allmähliches Bremsen, bei starkem Bremsen werden Punkte abgezogen.

#### **Ausblenden der ecoChallenge-Ergebnisse**

**1** Wählen Sie "Einstellungen" > "Karte und Fahrzeug" > "Karten-Icons".

**2** Wählen Sie **3**.

**3** Wählen Sie "OK".

#### **Zurücksetzen der Ergebnisse**

Sie können die aktuelle ecoChallenge neu starten.

**Wählen Sie "Apps" > "ecoRoute" > "ecoChallenge".** 

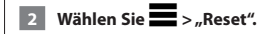

**3** Wählen Sie "Ja".

#### **Anzeigen des Kraftstoffverbrauchs**

**1** Wählen Sie "Apps" > "ecoRoute" > **"Spritverbrauch".**

> **In der Darstellung unten im Bildschirm wird der durchschnittliche Kraftstoffverbrauch für eine gewisse Fahrzeit angezeigt.**

- **2 Wählen Sie einen Bereich der grafischen Darstellung aus, um die Ansicht zu vergrößern.**
- **8 Wählen Sie "Reset", um die Daten für den Spritverbrauch zurückzusetzen.**

#### **Informationen zur Streckenübersicht**

In einer Streckenübersicht werden Distanz, Zeit, durchschnittlicher Kraftstoffverbrauch und Kraftstoffkosten bis zum Ziel erfasst.

Für jede gefahrene Route wird eine Streckenübersicht erstellt. Sobald Sie auf dem Gerät eine Route anhalten, wird für die zurückgelegte Distanz eine Streckenübersicht erstellt.

Streckenübersichten werden automatisch erstellt, wenn Sie Routen stoppen oder abschließen.

#### **Anzeigen einer Streckenübersicht**

Sie können die letzten 20 Streckenübersichten anzeigen.

- 1 Wählen Sie "Apps" > "ecoRoute" > **"Streckenübersicht".**
- **2 Wählen Sie die gewünschte Streckenübersicht aus.**

**Wählen Sie Reset, um alle Übersichtsdaten zurückzusetzen.**

#### <span id="page-28-0"></span>**Exportieren einer Streckenübersicht 1 Schließen Sie ein USB-Massenspeichergerät an das Kenwood-Gerät an. 2** Wählen Sie "Apps" > "ecoRoute" > **"Streckenübersicht". 3** Wählen Sie "Exportieren", um die Übersichten auf **das USB-Massenspeichergerät zu exportieren und dort zu speichern. Festlegen von Routen mit geringerem Kraftstoffverbrauch 1** Wählen Sie "Einstellungen" > "Navigation" > **"Routenpräferenz". 2** Wählen Sie "Weniger Kraftstoff". **Anzeigen von myGarmin-Nachrichten** Bevor Sie die Funktionen verwenden können, muss das Gerät mit einem unterstützten Telefon mit Smartphone Link verbunden sein (**[Seite 26](#page-25-1)**). Diese Funktion ist nicht in allen Gebieten verfügbar. Sie können Nachrichten von myGarmin anzeigen, z. B. Benachrichtigungen für Software- und Karten-Updates. **1** Wählen Sie "Apps" > "myGarmin". **Wenn Sie nicht gelesene Nachrichten haben, wird die Anzahl dieser Nachrichten im myGarmin-Symbol angegeben. 2 Wählen Sie einen Nachrichtenbetreff aus. Die vollständige Nachricht wird angezeigt. Anzeigen der Wettervorhersage** Bevor Sie die Funktionen verwenden können, muss das Gerät mit einem unterstützten Telefon mit Smartphone Link verbunden sein (**[Seite 26](#page-25-1)**). Diese Funktion ist nicht in allen Gebieten verfügbar. **1 Wählen Sie "Apps" > "Wetter". Die Vorhersage für die aktuelle Position wird angezeigt. 2 Wählen Sie einen Tag aus. Die detaillierte Vorhersage für diesen Tag wird angezeigt. Anzeigen von Wetterinformationen für eine andere Stadt** Wählen Sie "Apps" > "Wetter" > "Aktuelle Position".  **2 Wählen Sie eine Option: • Zeigen Sie Wetterinformationen für eine Stadt aus der Städteliste an, indem Sie eine Stadt in der Liste auswählen. • Fügen Sie der Städteliste eine Stadt hinzu, indem Sie Stadt hinzufügen wählen und einen Städtenamen eingeben. Anzeigen von Wetterradar** Sie können eine animierte, farbcodierte Radarkarte der aktuellen Wetterverhältnisse anzeigen. Ein Wettersymbol wird auf der Standardkartenansicht angezeigt. Das Wettersymbol ändert sich je nach lokalen Wetterbedingungen, z. B. Regen, Schnee und Gewitter. **1** Wählen Sie "Apps" > "Wetter".  **2 Wählen Sie bei Bedarf eine Stadt aus. 8** Wählen Sie **S** > "Wetterradar".

<span id="page-29-0"></span>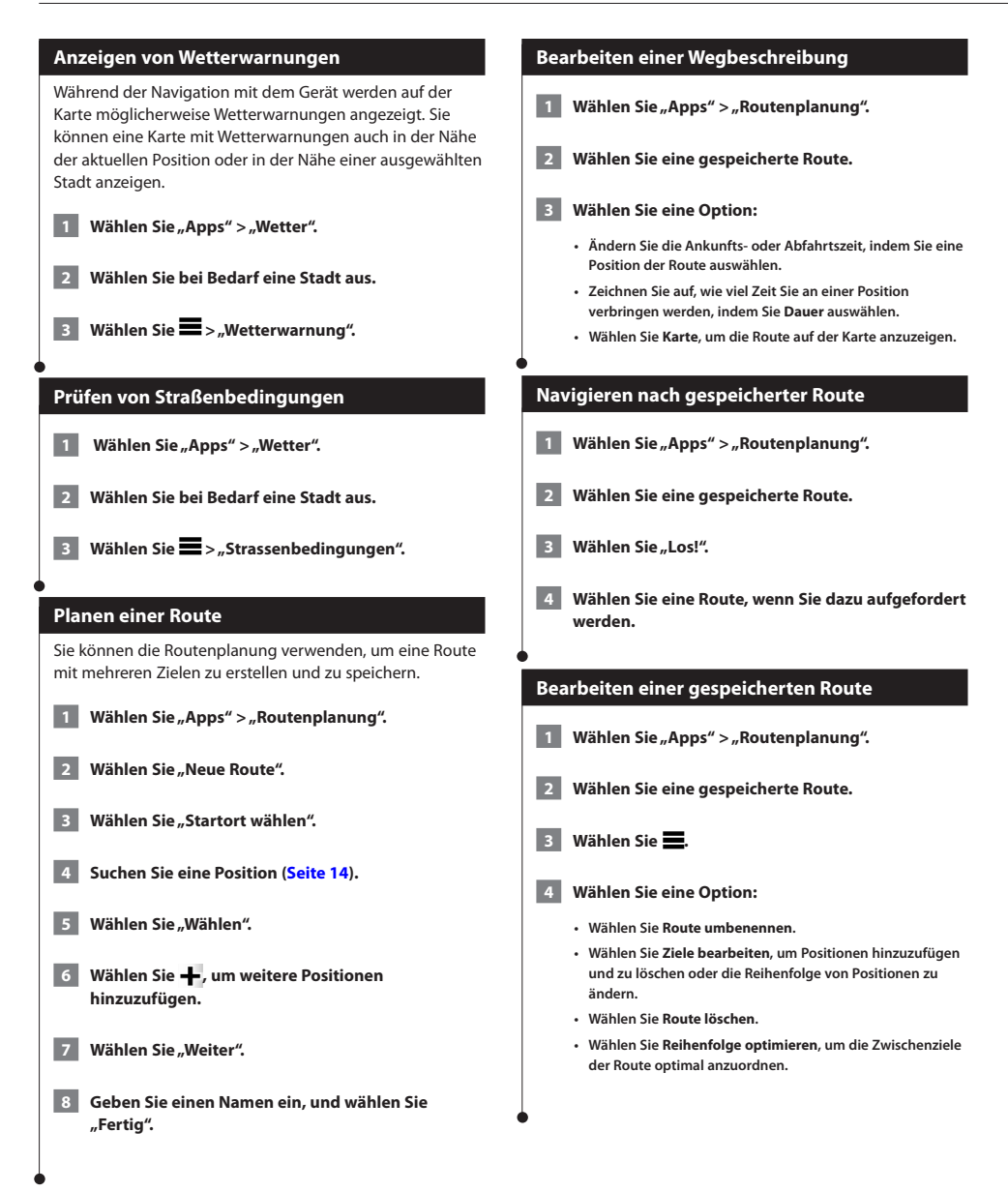

#### <span id="page-30-0"></span>**Verwenden der Weltzeituhr**

**1 Wählen Sie "Apps" > "Weltzeituhr".** 

 **2 Wählen Sie bei Bedarf eine Stadt aus, geben Sie**  einen Städtenamen ein, und wählen Sie "Fertig".

#### **Anzeigen der Weltkarte**

Wählen Sie "Apps" > "Weltzeituhr" > <sup>3</sup>.

**Die Nachtstunden werden im schattierten Bereich der Karte angezeigt.** 

#### **Suchen nach Parkplätzen**

Vor der Verwendung dieser Funktion müssen Sie den Dienst für das aktuelle Parken abonnieren. Zudem muss das Gerät mit einem unterstützten Telefon verbunden sein, auf dem Smartphone Link ausgeführt wird ([Seite 26](#page-25-1)). Diese Funktion ist nicht in allen Gebieten verfügbar.

Sie können nach detaillierten Informationen zu Parkplätzen suchen, darunter die Verfügbarkeit in Parkhäusern in der Nähe sowie Informationen zu Preisen.

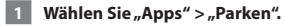

 **2 Wählen Sie eine Parkmöglichkeit.**

## <span id="page-31-0"></span>**Verkehrsinformationen**

Über den integrierten Empfänger kann das Navigationssystem Verkehrsinformationen empfangen und verwenden. Wenn eine Verkehrsmeldung eingeht, wird sie auf der Karte angezeigt, und Sie können Ihre Route ändern, um die Stelle zu umfahren.

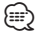

• Verkehrsmeldungen sind nicht in allen Gebieten erhältlich.

#### **HINWEIS**

Garmin und JVC KENWOOD sind nicht für die Zuverlässigkeit oder Aktualität der Verkehrsinformationen verantwortlich.

Verkehrsinformationen sind möglicherweise nicht in allen Gebieten oder Ländern verfügbar.

#### **Aktivieren von Verkehrsfunkabonnements**

Das im Lieferumfang des Navigationssystems enthaltene Abonnement muss nicht aktiviert werden. Das Abonnement wird automatisch aktiviert, nachdem das System Satellitensignale erfasst, während es Verkehrsfunksignale vom gebührenpflichtigen Dienstanbieter empfängt.

#### **Informationen zum Verkehrsfunk**

Das Navigationssystem kann Verkehrsinformationen über einen integrierten Verkehrsfunkempfänger oder ein Verkehrsfunkabonnement von Garmin-Live-Diensten empfangen (**[Seite 27](#page-26-1)**). Damit Verkehrsinformationen empfangen werden können, muss sich der Verkehrsfunkempfänger im Sendebereich einer Rundfunkstation befinden, die Verkehrsinformationen ausstrahlt. Das Verkehrsfunkabonnement wird automatisch aktiviert, wenn das Navigationssystem Satellitensignale erfasst und gleichzeitig Verkehrsfunksignale vom Dienstanbieter empfängt. Sie können jederzeit weitere Abonnements erwerben. Informationen zu Verkehrsfunkempfängern sowie zu abgedeckten Gebieten finden Sie unter [www.garmin.com/kenwood.](www.garmin.com/kenwood)

#### **Verkehrsdaten und Smartphone Link**

Sie können ein Verkehrsfunkabonnement erwerben, um Verkehrsdaten über Smartphone Link zu empfangen. Wenn das Navigationssystem mit Smartphone Link verbunden ist und sich in einem abgedeckten Verkehrsfunkgebiet befindet, zeigt das System Verkehrsinformationen an. Verkehrsdaten sind nicht in allen Gebieten erhältlich.

 **1 Erwerben Sie über das Telefon ein Verkehrsfunkabonnement von Garmin-Live-Diensten ([Seite 27\)](#page-26-1).**

 **2 Verbinden Sie das Gerät mit Smartphone Link ([Seite 26\)](#page-25-1).**

#### **Informationen zum Verkehrssymbol**

Wenn Sie Verkehrsinformationen empfangen, wird auf der Karte ein Verkehrssymbol angezeigt. Die Farbe des Verkehrssymbols ändert sich in Abhängigkeit vom Schweregrad der Verkehrsbehinderung.

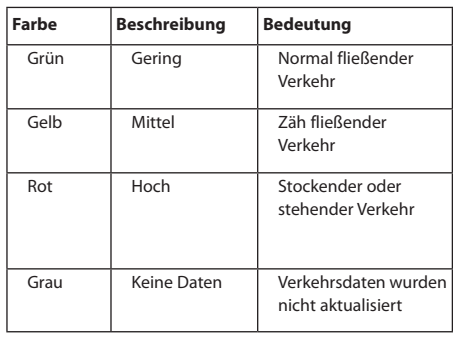

<span id="page-32-0"></span>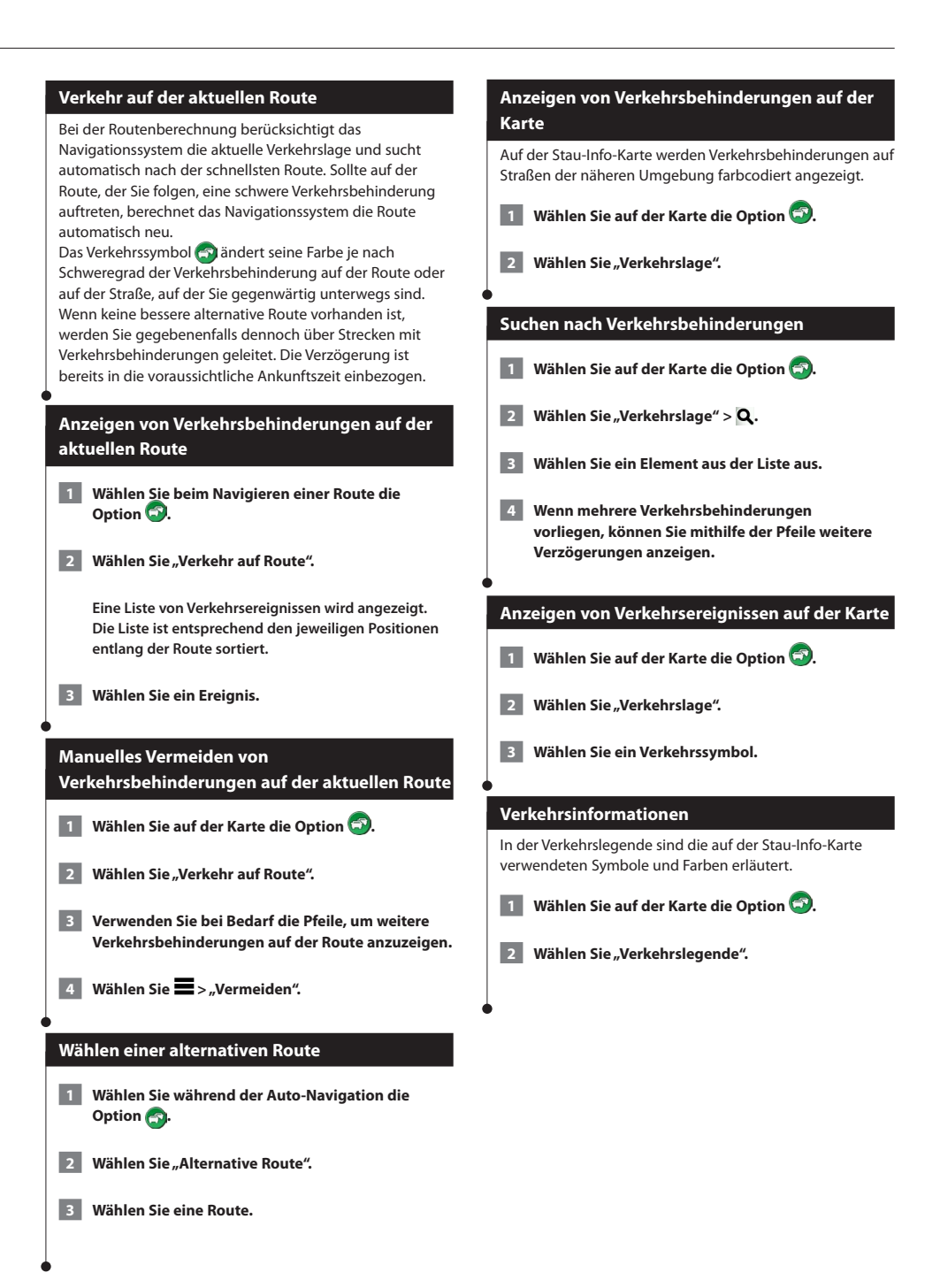

#### <span id="page-33-0"></span>**Informationen zu Verkehrskameras**

Vor der Verwendung dieser Funktion müssen Sie den photoLive-Dienst abonnieren. Zudem muss das Gerät mit einem unterstützten Telefon verbunden sein, auf dem Smartphone Link ausgeführt wird [\(Seite 26](#page-25-1)). Diese Funktion ist nicht in allen Gebieten verfügbar.

Verkehrskameras bieten Livebilder der Verkehrslage auf Hauptverkehrsstraßen und an Kreuzungen. Sie können Kameras speichern, die Sie regelmäßig anzeigen möchten.

#### **Speichern von Verkehrskameras**

- 1 Wählen Sie "Apps" > "Meine Kameras".
- **2 Wählen Sie "Kamera hinzufügen".**
- **3 Wählen Sie eine Straße.**
- **4 Wählen Sie eine Kreuzung.**
- **5** Wählen Sie "Speichern".

#### **Anzeigen von Verkehrskameras**

Bevor Sie Verkehrskameras anzeigen können, müssen Sie eine Kamera speichern.

**1 Wählen Sie "Apps" > "Meine Kameras".** 

 **2 Wählen Sie eine Kamera.**

#### **Hinzufügen von Verkehrsfunkabonnements**

Sie können Verkehrsfunkabonnements für andere Regionen oder Länder hinzufügen.

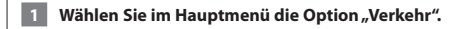

- **2** Wählen Sie "Abonnements" >  $\rightarrow$  .
- **3 Notieren Sie die Geräte-ID des Verkehrsfunkempfängers.**
- **4 Rufen Sie die Website<www.garmin.com/fmtraffic> auf, um ein Abonnement zu erwerben und einen 25-stelligen Code zu erhalten.**

# <span id="page-34-0"></span>**Anpassen der Einstellungen**

Sie können die Einstellungen des GPS-Navigationssystems anpassen.

#### **Anpassen des Navigationssystems**

**1 Wählen Sie "Einstellungen".** 

- **2 Wählen Sie eine Einstellungskategorie.**
- **3 Wählen Sie eine Einstellung aus, um sie zu ändern.**

#### **Ändern der Karteneinstellungen**

#### Wählen Sie "Einstellungen" > "Karte und Fahrzeug".

- • **Fahrzeug**: Wählen Sie **Ändern**, um das zum Anzeigen Ihrer Position auf der Karte verwendete Symbol zu ändern. Wählen Sie das gewünschte Symbol und anschließend **Speichern**.
- • **Kartenansicht Auto-Modus**: Wählen Sie das Format der Kartenansicht aus.
- • **Kartendetail**: Legen Sie fest, wie detailliert die Karte angezeigt wird. Wenn mehr Details angezeigt werden, wird die Karte ggf. langsamer aktualisiert.
- • **Kartendesign**: Ändert die Farbe der Kartendaten.
- • **Karten-Icons**: Richtet ein, welche Symbole auf der Karte angezeigt werden. Die Karte kann bis zu drei Symbole enthalten.
- **Kartenebenen**: Richtet die Daten ein, die auf der Karte angezeigt werden.
- **Dashboards**: Richtet das Layout des Kartencockpits ein.
- **myMaps**: Richtet ein, welche installierten Karten das Gerät verwendet.

#### **Aktivieren von Karten**

- **1** Wählen Sie "Einstellungen" > "Karte und Fahrzeug" > "myMaps".
- **2 Wählen Sie eine Karte.**

#### **Ändern der Navigationseinstellungen**

#### Wählen Sie "Einstellungen" > "Navigation".

- • **Routenpräferenz**: Richtet die Routenpräferenz ein.
- **Vermeidungen**: Richtet Straßenmerkmale ein, die auf einer Route vermieden werden sollen.
- **Eigene Vermeidungen**: Ermöglicht es Ihnen, bestimmte Straßen oder Gebiete zu vermeiden.
- **Optionale Umleitungen**: Richtet die Länge einer Umleitung ein.
- **Sicherheitsmodus**: Deaktiviert alle Funktionen, die während der Navigation nicht erforderlich sind und den Fahrer vom sicheren Führen des Fahrzeugs ablenken können.
- **GPS-Simulation**: Das Gerät empfängt kein GPS-Signal mehr und schont den Akku.

#### **Anpassen der Anzeigeeinstellungen**

#### **Wählen Sie "Einstellungen" > "Anzeige".**

• **Farbmodus**: Wählen Sie **Tag**, um einen hellen Hintergrund zu erhalten, **Nacht**, um einen dunklen Hintergrund zu erhalten, oder **Automatisch**, um automatisch zwischen den beiden Einstellungen zu wechseln.

#### **Routenpräferenzen**

**Wählen Sie "Einstellungen" > "Navigation" > "Routenpräferenz".** 

Die Routenberechnung basiert auf

Geschwindigkeitsbeschränkungen von Straßen sowie auf Beschleunigungswerten für die jeweilige Route.

- **Kürzere Zeit:** Berechnet Strecken mit der kürzesten Fahrzeit, auch wenn die Strecke ggf. länger ist.
- **Kürzere Strecke**: Berechnet Routen mit der kürzesten Strecke, auch wenn die Fahrzeit ggf. länger ist.
- **Weniger Kraftstoff**: Berechnet Routen, auf denen weniger Kraftstoff als bei anderen Routen verbraucht wird.

#### <span id="page-35-0"></span>**Aktualisieren der Zeiteinstellungen**

#### Wählen Sie "Einstellungen" > "Einheiten und Zeit".

- • **Aktuelle Zeit**: Wählen Sie **Automatisch**, um die Zeit automatisch zu aktualisieren. Wenn die Option **Automatisch** nicht ausgewählt ist, können Sie die Uhrzeit in Schritten von 15 Minuten anpassen.
- • **Zeitformat**: Wählen Sie die Zeitangabe im 12-Stunden-, 24-Stundenoder UTC-Zeitformat aus.
- • **Einheiten**: Stellt die Maßeinheit für Entfernungen ein.

#### <span id="page-35-1"></span>**Einrichten der Sprachen**

#### Wählen Sie "Einstellungen" > "Sprache und **Tastatur".**

- • **Ansagesprache**: Wählen Sie eine Stimme für Sprachansagen.
- • **Tastatur**: Legt die Sprache für die Tastatur fest.
- **Tastaturlayout: Ändert das Tastaturlavout.**

#### **Verwenden von Sicherheitseinstellungen**

#### **Wählen Sie "Einstellungen" > "Navigation" > "Sicherheitsmodus".**

• **Sicherheitsmodus**: Aktivieren bzw. deaktivieren Sie den Sicherheitsmodus. Im Sicherheitsmodus werden während der Fahrt alle Funktionen deaktiviert, die während der Navigation nicht erforderlich sind und den Fahrer vom sicheren Führen des Fahrzeugs ablenken können.

#### **Geräte- und Datenschutzeinstellungen**

#### **Wählen Sie "Einstellungen" > "Gerät".**

• **Info**: Zeigt die Softwareversion, die Geräte-ID und Informationen zu verschiedenen anderen Softwarefunktionen des Geräts an.

#### ⁄

- • Diese Informationen werden benötigt, um die Systemsoftware zu aktualisieren oder zusätzliche Kartendaten zu erwerben [\(Seite 37](#page-36-1)).
- **Reisedaten**: Das Gerät zeichnet Informationen für die Funktionen "myTrends" [\(Seite 20\)](#page-19-1) und "Reiseaufzeichnung" auf.
- **Reisedaten löschen**: Löscht alle Reisedaten für die Funktionen "myTrends" [\(Seite 20\)](#page-19-1) und "Reiseaufzeichnung".

#### **Wiederherstellen von Einstellungen**

Sie können eine Einstellungskategorie oder alle Einstellungen auf die Werkseinstellungen zurücksetzen.

**1 Wählen Sie "Einstellungen".** 

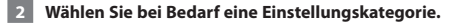

**8** Wählen Sie  $\blacksquare$  > "Reset".

Dieser Anhang enthält zusätzliche Informationen über das Navigationssystem, beispielsweise zum Aktualisieren der Software und der Kartendaten.

#### **Aktualisieren der Software**

<span id="page-36-0"></span>**Anhang**

<span id="page-36-1"></span>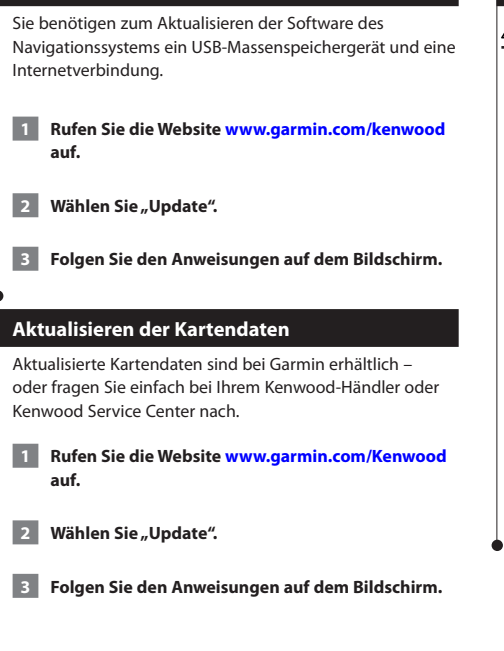

#### **Radar-Info**

#### $\triangle$  WARNUNG

Garmin und JVC KENWOOD sind nicht für die Zuverlässigkeit von Radar-Info-Datenbanken verantwortlich und übernehmen auch keine Verantwortung für Folgen, die aus deren Verwendung entstehen.

In einigen Regionen stehen Radar-Infos zur Verfügung. Weitere Informationen zur Verfügbarkeit finden Sie unter [http://my.garmin.com.](http://my.garmin.com) In diesen Gebieten nutzt das Navigationssystem Daten zu den Standorten Hunderter von Radarkontrollen. Das Navigationssystem weist Sie darauf hin, dass Sie sich einer Radarkontrolle nähern, und kann Sie auch warnen, falls Sie zu schnell fahren. Die Daten werden mindestens einmal wöchentlich aktualisiert, sodass Sie stets Zugang zu aktuellen Informationen haben.

Sie können jederzeit ein Abonnement für eine neue Region erwerben oder ein bestehendes Abonnement erweitern. Jedes für eine Region erworbene Abonnement hat ein Ablaufdatum.

#### <span id="page-37-0"></span>**Benutzer-POIs (Points of Interest)**

Sie können benutzerdefinierte POI-Datenbanken manuell laden. Diese werden von diversen Unternehmen über das Internet angeboten. Einige Benutzer-POI-Datenbanken enthalten Hinweise zu Punkten wie Gefahrenzonen oder Schulen. Das Navigationssystem kann Sie warnen, wenn Sie sich einem solchen Punkt nähern. Sie sind für die Einhaltung der für Sie vor Ort geltenden Gesetze bezüglich der Verwendung von Radar-Informationen verantwortlich.

#### **WARNUNG**

Garmin und JVC KENWOOD übernehmen weder Verantwortung für Folgen, die aus der Verwendung von Benutzer-POI-Datenbanken entstehen, noch für die Genauigkeit von Benutzer-POI-Datenbanken.

Nach dem Herunterladen der POI-Datenbank können Sie die POIs mithilfe von Garmin POI Loader auf einem USB-Massenspeichergerät installieren. Laden Sie die POIs mithilfe des USB-Massenspeichergeräts. POI Loader ist unter [www.garmin.com/products/poiloader](http://www.garmin.com/products/poiloader) verfügbar. Weitere Informationen finden Sie in der Hilfe zu POI Loader. Klicken Sie auf **Hilfe**, um die Hilfedatei zu öffnen.

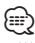

• Wenn Sie Benutzer-POIs in das Navigationssystem laden, werden eventuell zuvor gespeicherte Benutzer-POIs überschrieben.

#### **Suchen von Benutzer-POIs**

- **1** Wählen Sie "Zieleingabe" > "Kategorien" > **"Benutzer-POIs".**
- **2 Wählen Sie eine Kategorie.**

Aktuelle Softwareupdates (mit Ausnahme von Kartendaten) erhalten Sie während des Lebenszyklus Ihrer Garmin-Produkte kostenlos auf der Garmin-Website unter [www.garmin.com/Kenwood.](http://www.garmin.com/Kenwood)

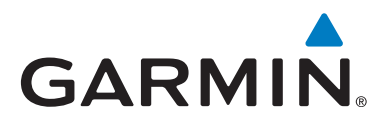

© 2013-2014 Garmin Ltd. oder deren Tochtergesellschaften

Garmin International, Inc. 1200 East 151st Street, Olathe, Kansas 66062, USA

Garmin (Europe) Ltd. Liberty House, Hounsdown Business Park, Southampton, Hampshire, SO40 9LR, Vereinigtes Königreich

Garmin Corporation No. 68, Zhangshu 2nd Road, Xizhi Dist., New Taipei City, 221, Taiwan (Republik China)

[www.garmin.com](http://www.garmin.com)

Teilenummer 190-01687-52 Überarb. C

Garmin® und das Garmin-Logo sind Marken von Garmin Ltd. oder deren Tochtergesellschaften und sind in den USA und anderen Ländern eingetragen. ecoRoute™, myTrends™ und trafficTrends™ sind Marken von Garmin Ltd. oder deren Tochtergesellschaften. Diese Marken dürfen nur mit ausdrücklicher Genehmigung von Garmin verwendet werden. HERE ist in den USA und anderen Ländern eine Marke. Die Wortmarke Bluetooth® und die Bluetooth-Logos sind Eigentum von Bluetooth SIG, Inc. und werden von Garmin ausschließlich unter Lizenz verwendet. Andere Firmennamen und Marken, die in diesem Dokument erwähnt werden oder auf die verwiesen wird, sind Eigentum ihrer jeweiligen Inhaber. Alle Rechte vorbehalten.